## **Handleiding**

**Ultrasone sensor voor continue niveaumeting**

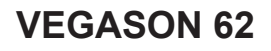

Foundation Fieldbus

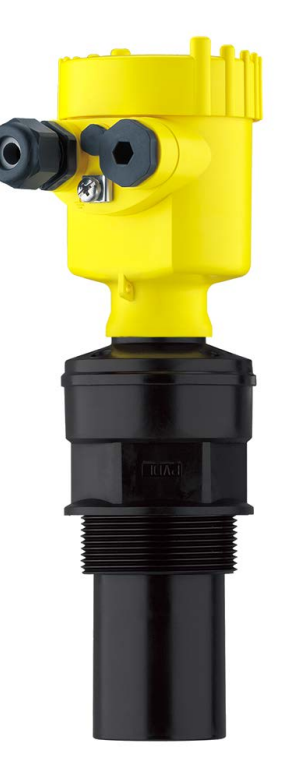

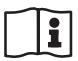

Document ID: 28791

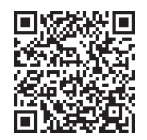

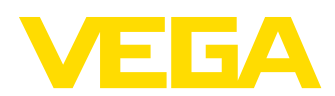

## Inhoudsopgave

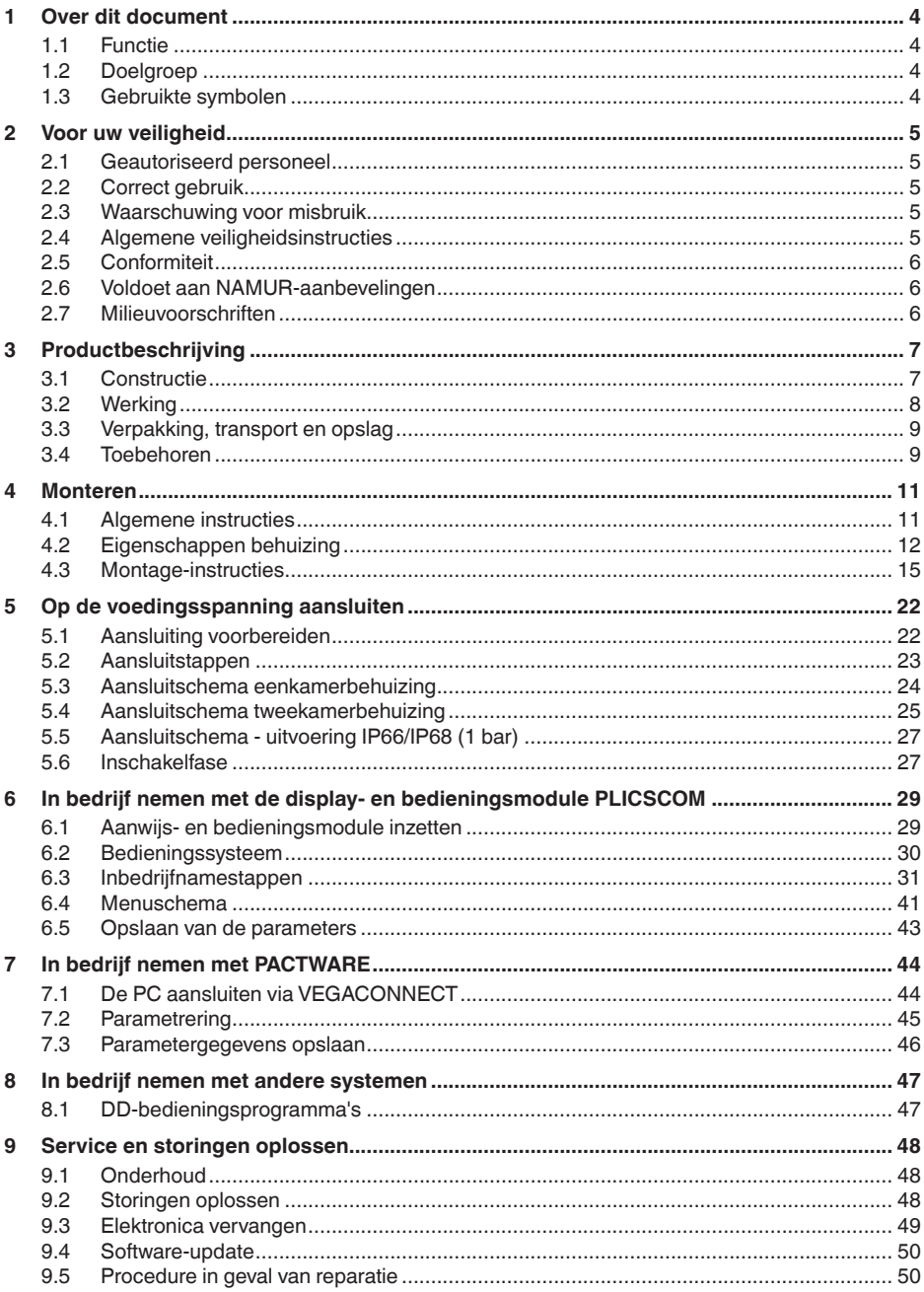

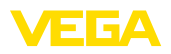

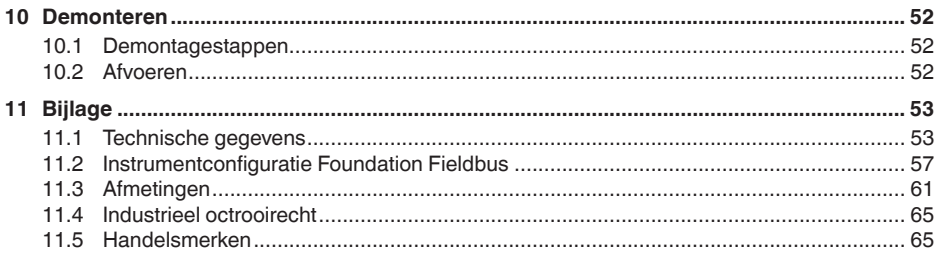

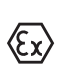

**Veiligheidsinstructies voor Ex-omgeving:**

Let bij Ex-toepassingen op de Ex-specifieke veiligheidsinstructies. Deze worden met elk instrument met Ex-toelating als document meegeleverd en zijn bestanddeel van de handleiding.

Uitgave: 2023-10-24

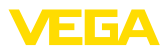

## **1 Over dit document**

## **1.1 Functie**

Deze handleiding geeft u de benodigde informatie over de montage, aansluiting en inbedrijfname en bovendien belangrijke instructies voor het onderhoud, het oplossen van storingen en het vervangen van onderdelen. Lees deze daarom door voor de inbedrijfname en bewaar deze handleiding als onderdeel van het product in de directe nabijheid van het instrument.

## **1.2 Doelgroep**

Deze handleiding is bedoeld voor opgeleid vakpersoneel. De inhoud van deze handleiding moet voor het vakpersoneel toegankelijk zijn en worden toegepast.

## **1.3 Gebruikte symbolen**

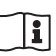

#### **Document ID**

Dit symbool op de titelpagina van deze handleiding verwijst naar de Document-ID. Door invoer van de document-ID op [www.vega.com](http://www.vega.com) komt u bij de document-download.

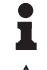

**Informatie, aanwijzing, tip:** dit symbool markeert nuttige aanvullende informatie en tips voor succesvol werken.

**Opmerking:** dit symbool markeert opmerkingen ter voorkoming van storingen, functiefouten, schade aan instrument of installatie.

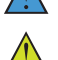

**Voorzichtig:** niet aanhouden van de met dit symbool gemarkeerde informatie kan persoonlijk letsel tot gevolg hebben.

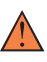

**Waarschuwing:** niet aanhouden van de met dit symbool gemarkeerde informatie kan ernstig of dodelijk persoonlijk letsel tot gevolg hebben.

**Gevaar:** niet aanhouden van de met dit symbool gemarkeerde infor-

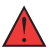

matie heeft ernstig of dodelijk persoonlijk letsel tot gevolg.

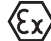

#### **Ex-toepassingen**

Dit symbool markeert bijzondere instructies voor Ex-toepassingen.

**• Lijst**

De voorafgaande punt markeert een lijst zonder dwingende volgorde.

**1 Handelingsvolgorde**

Voorafgaande getallen markeren opeenvolgende handelingen.

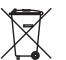

#### **Afvoer**

Dit symbool markeert bijzondere instructies voor het afvoeren.

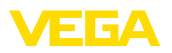

## <span id="page-4-0"></span>**2 Voor uw veiligheid**

## <span id="page-4-1"></span>**2.1 Geautoriseerd personeel**

Alle in deze documentatie beschreven handelingen mogen alleen door opgeleid en geautoriseerd vakpersoneel worden uitgevoerd.

Bij werkzaamheden aan en met het instrument moet altijd de benodigde persoonlijke beschermende uitrusting worden gedragen.

## <span id="page-4-2"></span>**2.2 Correct gebruik**

De VEGASON 62 is een sensor voor continue niveaumeting.

Gedetailleerde informatie over het toepassingsgebied is in hoofdstuk "*Productbeschrijving*" opgenomen.

De bedrijfsveiligheid van het instrument is alleen bij correct gebruik conform de specificatie in de gebruiksaanwijzing en in de evt. aanvullende handleidingen gegeven.

## <span id="page-4-3"></span>**2.3 Waarschuwing voor misbruik**

Bij ondeskundig of verkeerd gebruik kunnen van dit product toepassingsspecifieke gevaren uitgaan, zoals bijvoorbeeld overlopen van de container door verkeerde montage of instelling. Dit kan materiële, persoonlijke of milieuschade tot gevolg hebben. Bovendien kunnen daardoor de veiligheidsspecificaties van het instrument worden beïnvloed.

## <span id="page-4-4"></span>**2.4 Algemene veiligheidsinstructies**

Het instrument voldoet aan de laatste stand van de techniek rekening houdend met de geldende voorschriften en richtlijnen. Het mag alleen in technisch optimale en bedrijfsveilige toestand worden gebruikt. De exploiterende onderneming is voor het storingsvrije bedrijf van het instrument verantwoordelijk. Bij gebruik in agressieve of corrosieve media, waarbij een storing van het instrument tot een gevaarlijke situatie kan leiden, moet de exploiterende onderneming door passende maatregelen de correcte werking van het instrument waarborgen.

De veiligheidsinstructies in deze handleiding, de nationale installatienormen en de geldende veiligheidsbepalingen en ongevallenpreventievoorschriften moeten worden aangehouden.

Ingrepen anders dan die welke in de handleiding zijn beschreven mogen uit veiligheids- en garantie-overwegingen alleen door personeel worden uitgevoerd, dat daarvoor door ons is geautoriseerd. Eigenmachtige ombouw of veranderingen zijn uitdrukkelijk verboden. Uit veiligheidsoverwegingen mogen alleen de door ons goedgekeurde toebehoren worden gebruikt.

Om gevaren te vermijden moeten de op het instrument aangebrachte veiligheidssymbolen en -instructies worden aangehouden.

<span id="page-5-0"></span>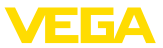

## **2.5 Conformiteit**

Het instrument voldoet aan de wettelijke eisen van de toepasselijke nationale richtlijnen of technische voorschriften. Wij bevestigen de conformiteit met de dienovereenkomstige markering.

De bijbehorende conformiteitsverklaringen vindt u op onze website.

## <span id="page-5-1"></span>**2.6 Voldoet aan NAMUR-aanbevelingen**

Namur is de belangenvereniging automatiseringstechniek binnen de procesindustrie in Duitsland. De uitgegeven NAMUR-aanbevelingen gelden als norm voor de veldinstrumentatie.

Het instrument voldoet aan de eisen van de volgende NAMUR-aanbevelingen:

- NE 21: 2012 elektromagnetische compatibiliteit van bedrijfsmaterieel
- NE 43 signaalniveau voor uitvalinformatie van meetversterkers
- NE 53 compatibiliteit van veldinstrumenten en aanwijs-/bedieningscomponenten

Zie voor meer informatie [www.namur.de](http://www.namur.de).

## <span id="page-5-2"></span>**2.7 Milieuvoorschriften**

De bescherming van de natuurlijke levensbronnen is een van de belangrijkste taken. Daarom hebben wij een milieumanagementsysteem ingevoerd met als doel, de bedrijfsmatige milieubescherming constant te verbeteren. Het milieumanagementsysteem is gecertificeerd conform DIN EN ISO 14001.

Help ons, te voldoen aan deze eisen en houdt rekening met de milieu-instructies in deze handleiding.

- Hoofdstuk "*Verpakking, transport en opslag*"
- Hoofdstuk "*Afvoeren*"

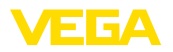

## <span id="page-6-0"></span>**3 Productbeschrijving**

## <span id="page-6-1"></span>**3.1 Constructie**

#### **Leveringsomvang**

De levering bestaat uit:

• Ultrasone sensor

De verdere leveringsomvang bestaat uit:

- Documentatie
	- Beknopte handleiding VEGASON 62
	- Handleidingen voor optionele instrumentuitvoeringen
	- Ex-specifieke "*Veiligheidsinstructies*" (bij Ex-uitvoeringen)
	- Evt. andere certificaten

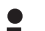

#### **Informatie:**

In de handleiding worden ook optionele instrumentkenmerken beschreven. De betreffende leveringsomvang is gespecificeerd in de bestelspecificatie.

#### **Componenten**

De VEGASON 62 bestaat uit de componenten:

- Procesaansluiting met geluidsomvormer
- Huis met elektronica, optie met connector
- Deksel behuizing, optioneel met display- en bedieningsmodule PLICSCOM

De componenten zijn leverbaar in verschillende uitvoeringen.

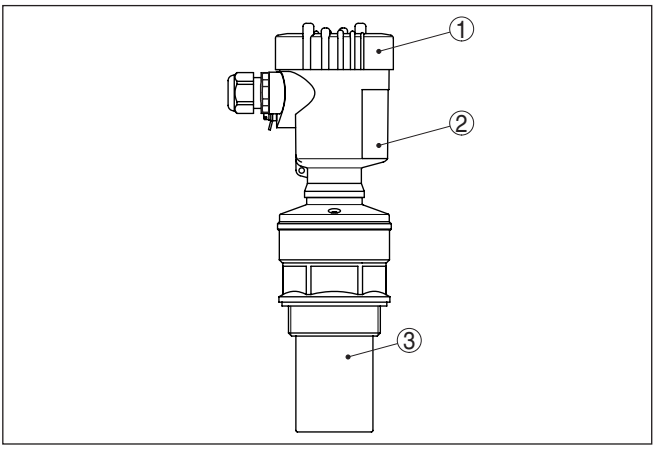

*Fig. 1: VEGASON 62, schroefdraadversie met kunststof behuizing*

- *1 Behuizingsdeksel met daaronder liggende PLICSCOM (optie)*
- *2 Behuizing met elektronica*
- *3 Procesaansluiting met geluidsomvormer*

**Typeplaat** 

28791-NL-231026

28791-NL-231026

De typeplaat bevat de belangrijkste gegevens voor de identificatie en toepassing van het instrument:

- Instrumenttype<br>• Informatie betre
- Informatie betreffende toelatingen

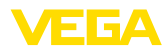

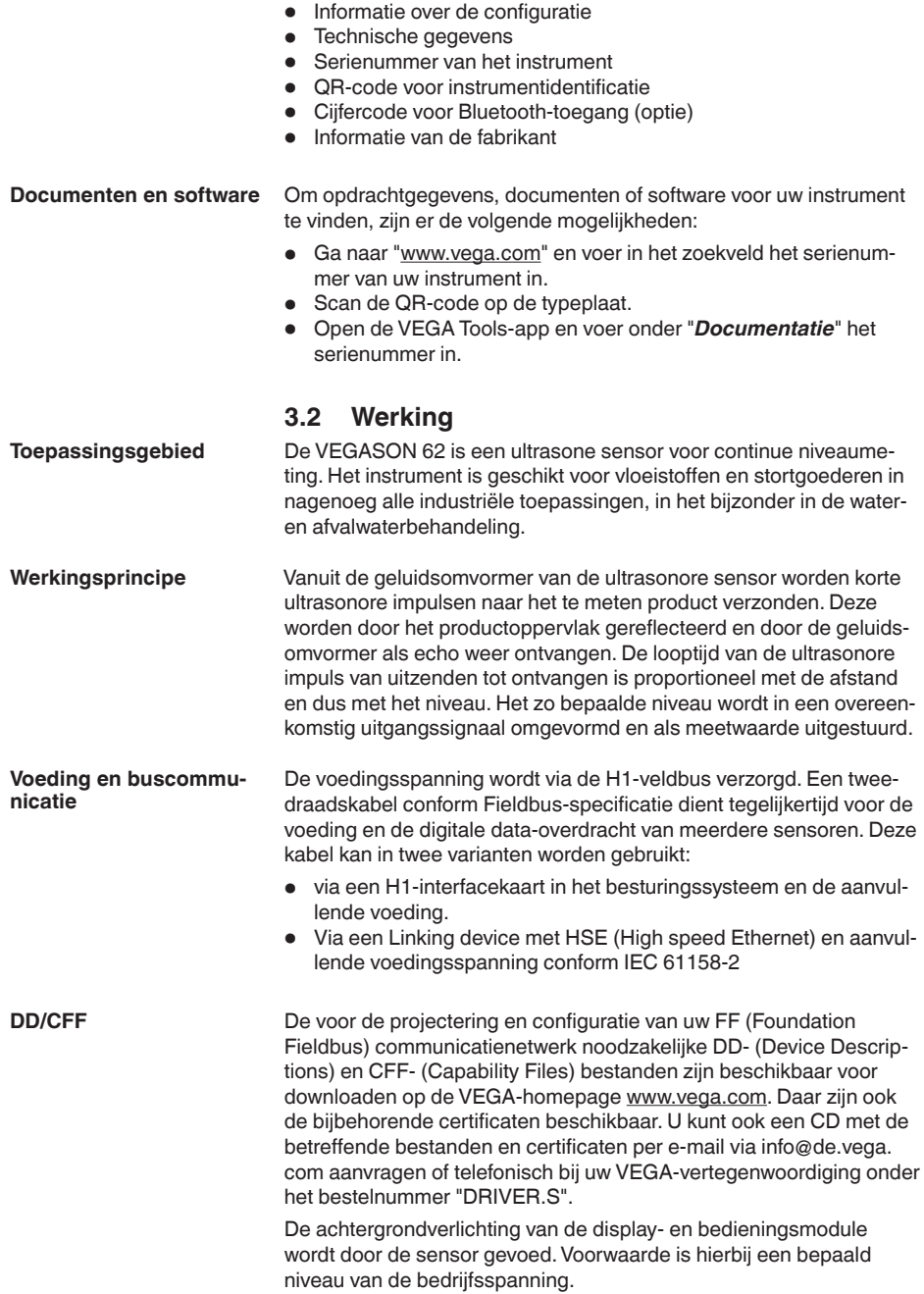

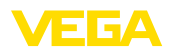

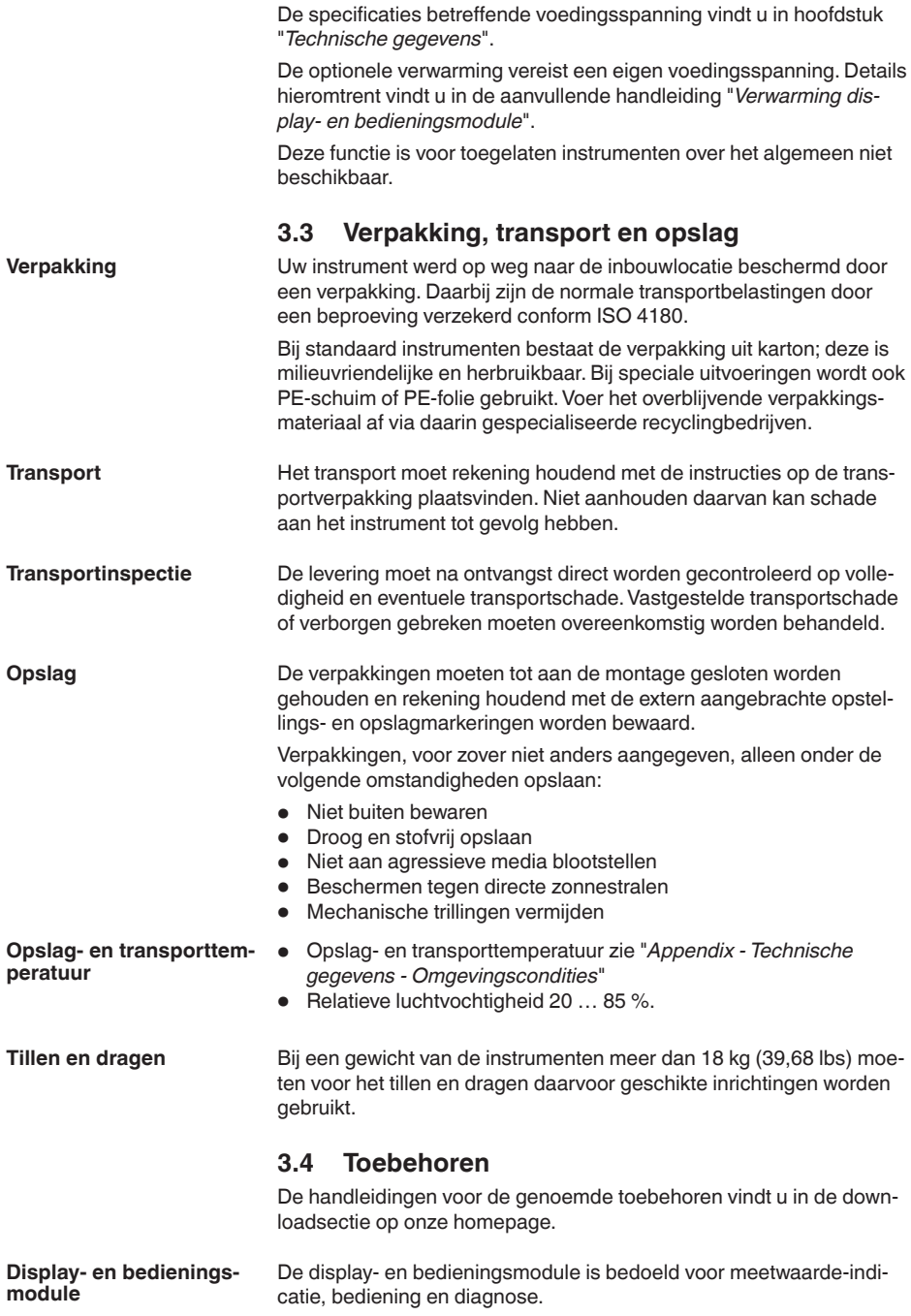

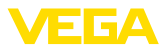

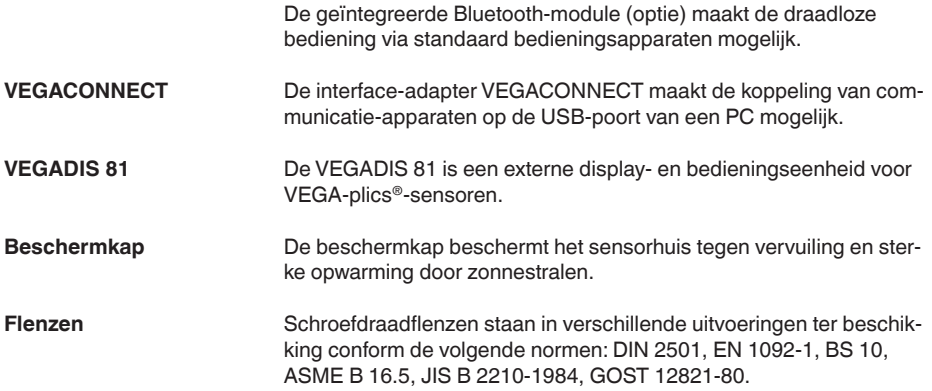

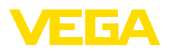

## **4 Monteren**

## **4.1 Algemene instructies**

#### **Procescondities**

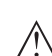

#### **Opmerking:**

Het instrument mag uit veiligheidsoverwegingen alleen binnen de toegestane procesomstandigheden worden gebruikt. De specificaties daarvan vindt u in hoofdstuk "*Technische gegevens*" van de handleiding resp. op de typeplaat.

Waarborg voor de montage, dat alle onderdelen van het instrument die in aanraking komen met het proces, geschikt zijn voor de optredende procesomstandigheden.

Daarbij behoren in het bijzonder:

- Meetactieve deel
- Procesaansluiting
- Procesafdichting

Procesomstandigheden zijn in het bijzonder:

- Procesdruk
- Procestemperatuur
- Chemische eigenschappen van het medium
- Abrasie en mechanische inwerkingen

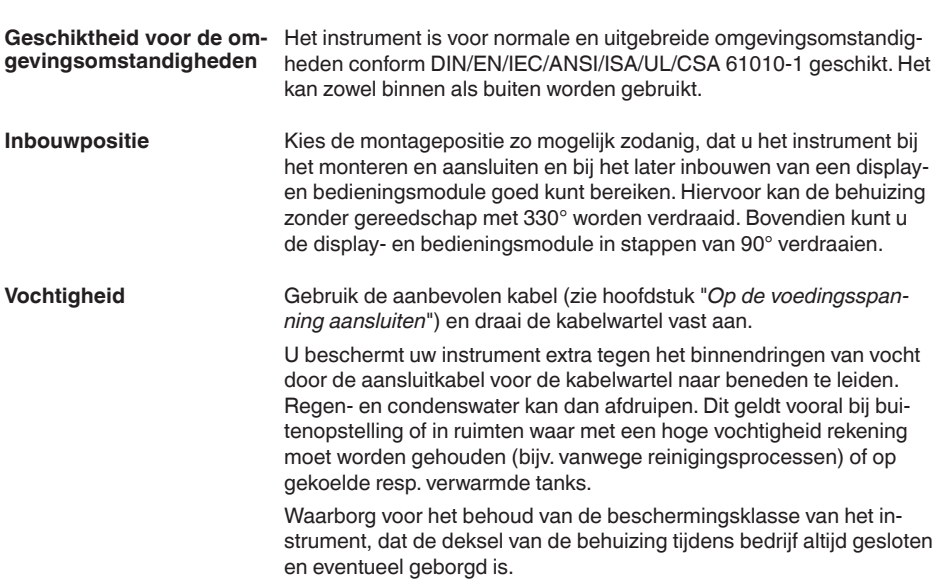

**Kabelinvoeren - NPT-schroefdraad Kabelwartels**

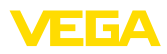

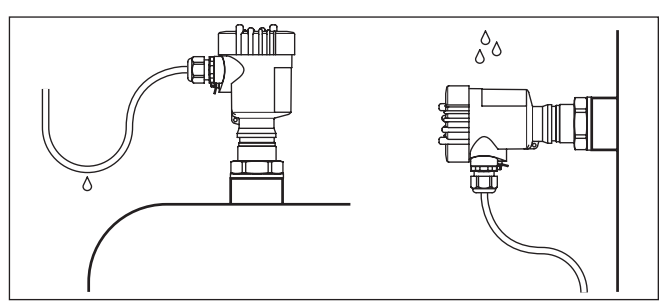

*Fig. 2: Maatregelen tegen het binnendringen van vocht*

#### **Metrisch schroefdraad**

Bij instrumentbehuizingen met metrisch schroefdraad zijn de kabelwartels af fabriek ingeschroefd. Deze zijn met kunststof pluggen afgesloten als transportbeveiligingen.

U moet deze pluggen verwijderen voordat de elektrische aansluitingen worden gemaakt.

#### **NPT-schroefdraad**

Bij instrumentbehuizingen met zelfafdichtende NPT-schroefdraad kunnen de kabelwartels niet af fabriek worden ingeschroefd. De vrije openingen van de kabeldoorvoeren zijn daarom met rode stofbeschermdoppen afgesloten als transportbeveiliging.

De beschermdoppen moeten voor de inbedrijfname door toegelaten kabelwartels worden vervangen of met geschikte blindpluggen worden afgesloten.

Overdruk in de tank beïnvloedt de VEGASON 62 niet. Onderdruk of vacuüm dempen de ultrasone impulsen. Dit beïnvloedt het meetresultaat, vooral wanneer het niveau zeer laag is. Vanaf -0,2 bar moet u een ander meetprincipe gebruiken, bijv. radar of geleide radar (TDR). **Druk/vacuüm**

## **4.2 Eigenschappen behuizing**

**Filterelement**

Het filterelement in de behuizing is bedoeld voor de ventilatie van de behuizing.

Voor een effectieve ventilatie moet het filterelement altijd vrij zijn van afzettingen. Monteer daarom het instrument zodanig, dat het filterelement tegen vervuiling is beschermd.

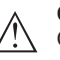

#### **Opmerking:**

Gebruik bij behuizingen in standaard beschermingsklassen voor de reiniging geen hogedrukreiniger. Het filterelement kan beschadigd raken en vocht kan de behuizing binnendringen.

> 28791-N-231026 28791-NL-231026

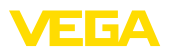

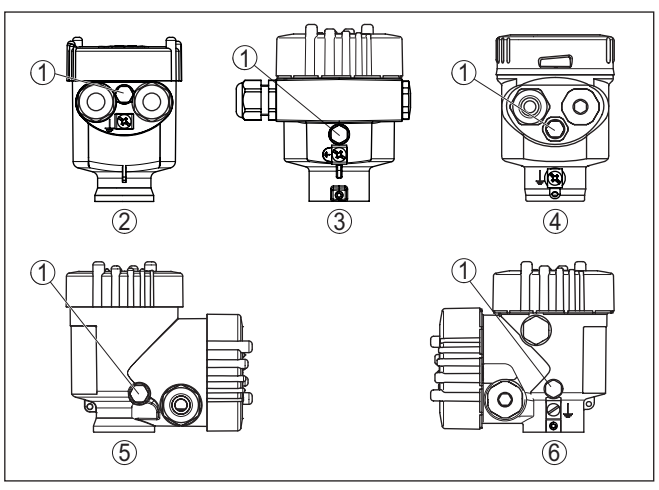

*Fig. 3: Positie van het filterelement afhankelijk van de behuizing*

- *1 Filterelement*
- *2 Kunststof eenkamer*
- *3 Aluminium-eenkamer, rvs-eenkamer (fijngietmetaal)*
- *4 RVS-éénkamer (elektrolytisch gepolijst)*
- *5 Kunststof tweekamer*
- *6 Aluminium tweekamer*

## **Informatie:**

Bij instrumenten in beschermingsklasse IP66/IP68 (1 bar) verloopt de beluchting via een capillair in de vast aangesloten kabel. Bij deze instrumenten is in plaats van het filterelement een blindplug in de behuizing ingebouwd.

De behuizing van de VEGASON 62 kan volledig 360° worden gedraaid. Dit maakt optimale aflezing van het display en eenvoudige kabelinvoer mogelijk.<sup>1)</sup> **Uitlijning behuizing**

> Bij behuizingen van kunststof of elektrolytisch gepolijst roestvast staal gebeurt dit zonder gereedschap.

Bij behuizingen van aluminium of roestvast staal (fijngietstaal) moet een borgschroef worden losgedraaid om de behuizing te kunnen draaien. Zie volgende afbeelding:

1) Geen begrenzing door verdraaiaanslag

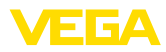

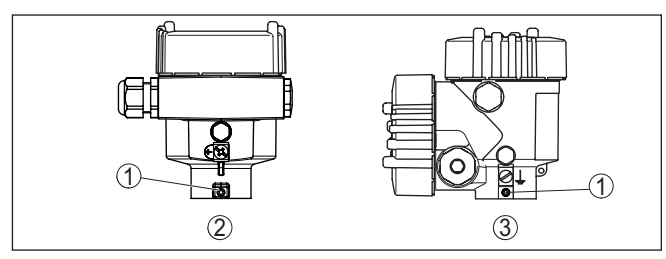

*Fig. 4: Positie van de borgschroef afhankelijk van de behuizing*

- *1 Borgschroef*
- *2 Aluminium-, rvs-éénkamer (fijngietmetaal)*
- *3 Aluminium tweekamer*

Ga als volgt tewerk:

- 1. Borgschroef losdraaien (inbus, maat 2,5)
- 2. Behuizing in de gewenste positie draaien
- 3. Borgschroef weer vastdraaien (aandraaimoment zie hoofdstuk "*Technische gegevens*").

#### Bij de behuizingen van aluminium en rvs (fijngietstaal) kan het **Dekselborging**

behuizingsdeksel met een schroef worden geborgd. Daarmee is het instrument beveiligd tegen niet-geautoriseerd openen van het deksel.

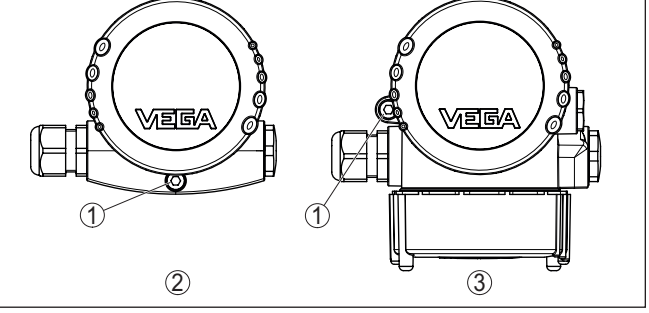

*Fig. 5: Positie van de borgschroef afhankelijk van de behuizing*

*1 Borgschroef*

- *2 Aluminium-, rvs-éénkamer (fijngietmetaal)*
- *3 Aluminium tweekamer*

Ga voor het borgen van het deksel als volgt te werk:

- 1. Behuizingsdeksel met de hand dichtschroeven
- 2. Borgschroef met inbussleutel maat 4 tot de aanslag uit het deksel naar buiten draaien
- 3. Controleren of het deksel niet meer kan worden gedraaid

Om de borging van het behuizingsdeksel ongedaan te maken, gaat u in omgekeerde volgorde te werk.

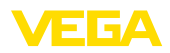

#### **Opmerking:** П

De borgschroef heeft twee dwarsboringen in de kop. Daarmee kan de schroef worden verzegeld.

## **4.3 Montage-instructies**

Draai de VEGASON 62 met een passende sleutel op het zeskant van de inschroefsok vast. Zie voor het maximale aandraaimoment het hoofdstuk "*Technische gegevens*.

#### **Waarschuwing:**

De behuizing mag niet worden gebruikt voor inschroeven van het instrument! Het vastdraaien kan op die manier schade aan het draaimechaniek van de behuizing veroorzaken.

#### **Inbouwpositie**

Monteer de sensor op een positie, die minimaal op 200 mm afstand van de tankwand ligt. Wanneer de sensor in tanks met bol of rond dak wordt gemonteerd, kunnen veelvoudige echo's ontstaan, die door een inregeling moeten worden onderdrukt (zie hoofdstuk "*Inbedrijfname*").

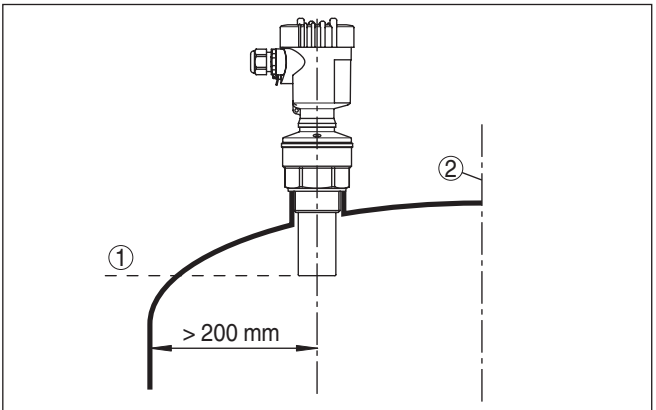

*Fig. 6: Montage op ronde tankdaken*

- *1 Referentievlak*
- *2 Tankmidden resp. symmetrie-as*

Wanneer deze afstand niet kan worden aangehouden, moet bij de inbedrijfname een stoorsignaalonderdrukking worden uitgevoerd. Dit geldt vooral, wanneer aanhechtingen op de tankwand te verwachten zijn. In dit geval verdient het aanbeveling, de stoorsignaalonderdrukking op een later tijdstip wanneer de aanhechting aanwezig is, te herhalen.

Bij tanks met een conische bodem kan het een voordeel zijn, het instrument in het midden van de tank te monteren, omdat de meting dan tot op de bodem mogelijk is.

**Inschroeven**

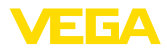

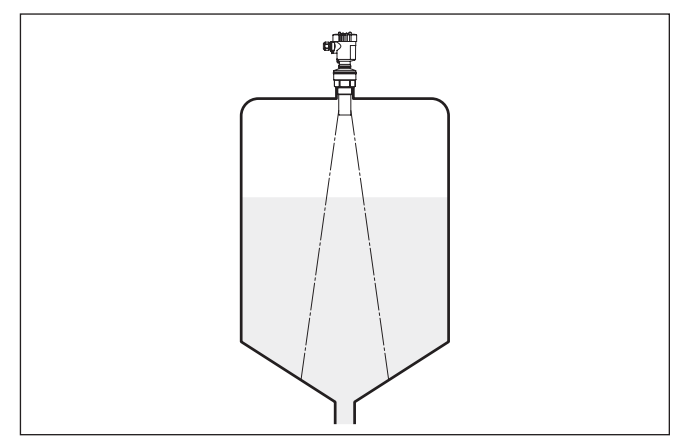

*Fig. 7: Tank met conische bodem*

#### **Aansluitingen**

Bij voorkeur moet de sok zodanig worden gedimensioneerd dat de onderzijde van de geluidsomvormer minimaal 10 mm uit de sok steekt.

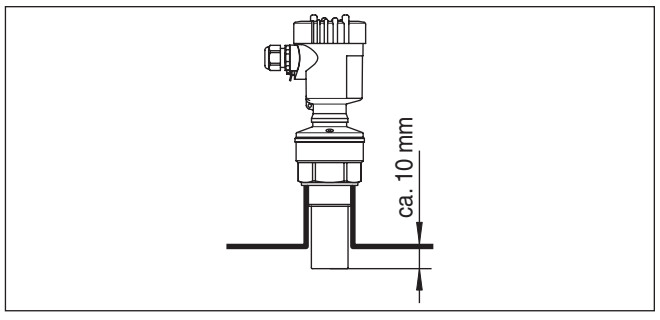

*Fig. 8: Aanbevolen montage sok*

Bij goede reflecterende eigenschappen van het product kunt u de VE-GASON 62 ook op de sok monteren, als deze hoger is dan de lengte van de geluidsomvormer. Richtwaarden voor de sokhoogte vindt u in de afbeelding hierna. Het sokeinde moet in dit geval glad zijn en vrij van bramen, indien mogelijk afgerond. Voer een stoorsignaalonderdrukking uit.

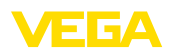

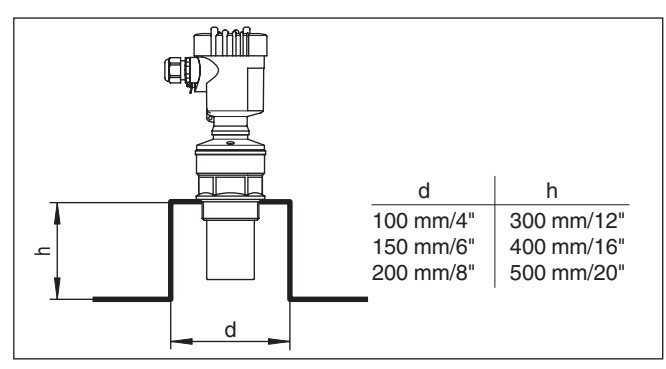

*Fig. 9: Afwijkende sokmaten*

#### **Sensoruitlijning**

Lijn het instrument in vloeistoffen zo loodrecht mogelijk uit op het productoppervlak, teneinde optimale meetresultaten te realiseren.

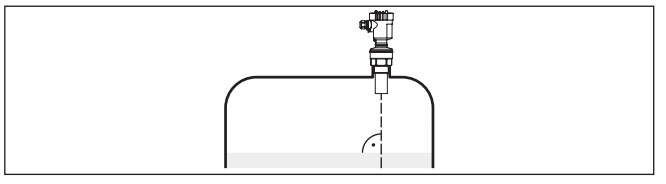

*Fig. 10: Uitlijnen in vloeistoffen*

Om de blokafstand tot het medium te verkleinen, kunt u de VEGAS-ON 62 ook met een afbuigspiegel monteren. Daardoor kunt u uw tank praktisch geheel vullen. Deze opstelling is in eerste instantie goed geschikt voor open tanks zoals bijv. overloopbekkens.

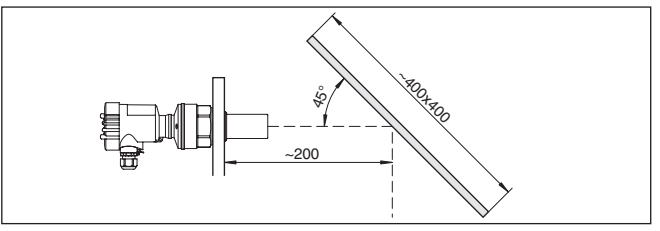

*Fig. 11: Spiegel*

#### **Ingebouwde onderdelen in de tank**

De inbouwpositie van de ultrasonore sensor moet zodanig worden gekozen dat in de tank ingebouwde onderdelen de ultrasonore geluiden niet kruisen.

Ingebouwde onderdelen zoals bijv. leidingen, eindschakelaars, verwarmingsslangen, tankversterkingen enz. kunnen stoorecho's veroorzaken en de effectieve echo wegdrukken. Let bij het ontwerpen van uw meting op een zo vrij mogelijk "zicht" van de ultrasonore sensor op het product.

Bij aanwezigheid van ingebouwde onderdelen in de silo moet u bij de inbedrijfname de stoorsignaalonderdrukking uitvoeren.

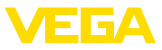

Wanneer grote onderdelen zoals schoren en dragers in de tank stoorecho's veroorzaken, dan kunnen deze door aanvullende maatregelen worden afgezwakt. Kleine, schuin ingebouwde platen van staal of kunststof boven de ingebouwde onderdelen "verstrooien" de ultrasone signalen en voorkomen zo effectief directe stoorechoreflectie.

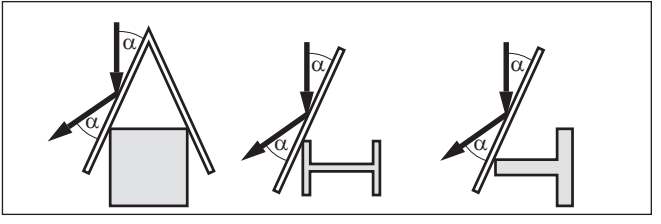

*Fig. 12: Gladde profielen met verstrooiplaten afdekken*

**Roerwerken**

Bij roerwerken in de tank moet u een stoorsignaalonderdrukking bij een draaiend roerwerk bepalen. Zo is gewaarborgd, dat de stoorreflecties van het roerwerk in verschillende posities wordt opgeslagen.

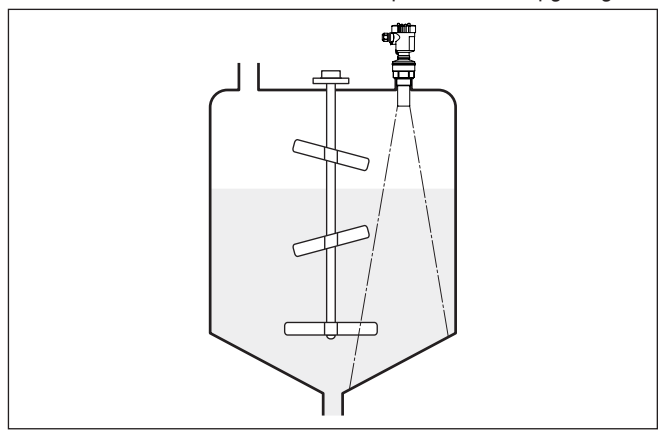

*Fig. 13: Roerwerken*

#### **Instromend medium**

Monteer de instrumenten niet boven of in de vulstroom. Waarborg dat u het productoppervlak registreert en niet het instromende product.

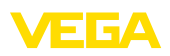

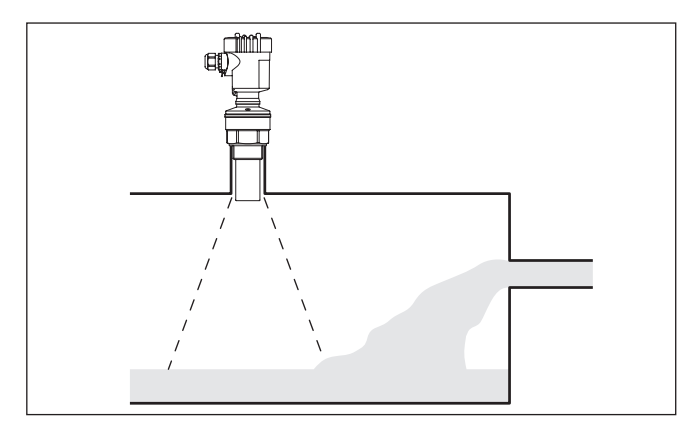

*Fig. 14: Instromende vloeistof*

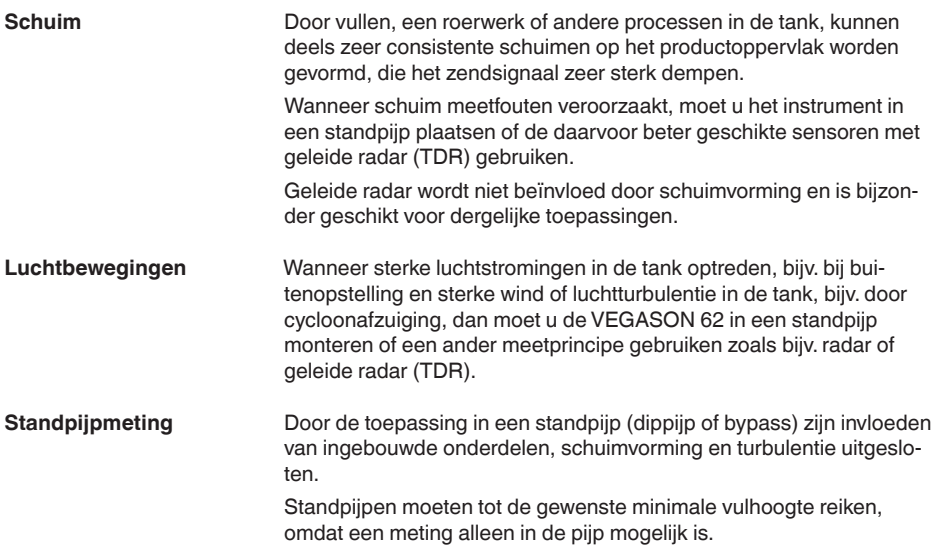

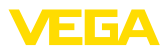

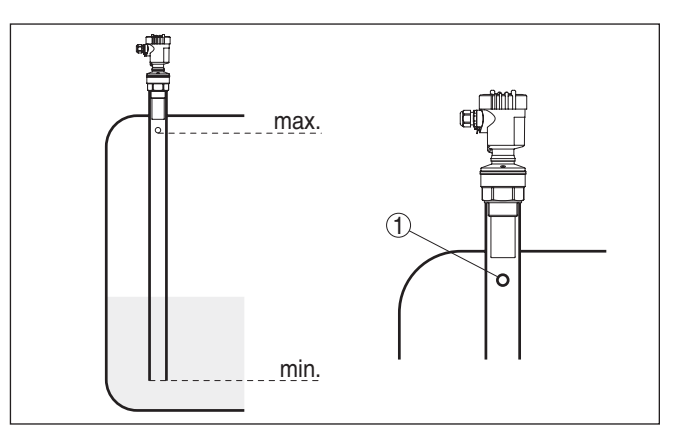

*Fig. 15: Standpijp in tank*

*1 Ontluchtingsgat: ø 5 … 10 mm (0.197 … 0.394 in)*

De VEGASON 62 kan vanaf pijpdiameter 50 mm (1.969 in) worden toegepast.

Voorkom grote spleten en dikke lasnaden bij het verbinden van de pijpen. Bepaal de stoorsignaalonderdrukking.

In producten die sterk neigen tot afzetten, is de meting in een standpijp niet zinvol.

#### **Flowmeting bij rechthoekige overstort**

De korte voorbeelden geven inleidende instructies voor de flowmeting. Gedetailleerde ontwerpspecificaties vindt u bij de leveranciers van goten en in de vakliteratuur.

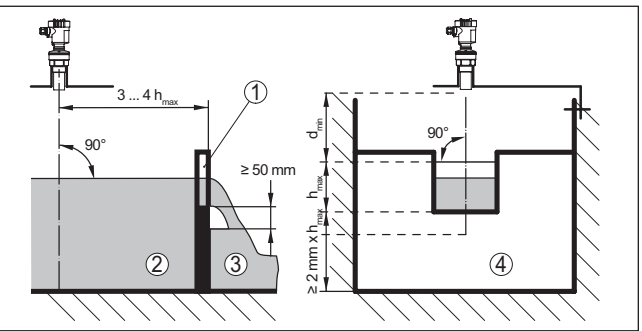

*Fig. 16: Flowmeting met rechthoekig overstortschot: d<sub>min</sub> = blokafstand van de* sensor (zie hoofdstuk "Technische gegevens"); h<sub>max</sub> = max. vulhoogte rechthoe*kige overstortschot*

- *1 Overstortgoten (zijaanzicht)*
- *2 Bovenstroom*
- *3 Benedenstrooms*
- *4 Overstortgoot (aanzicht vanaf benedenstrooms)*

In principe moet op het volgende worden gelet:

• Inbouw sensor bovenstrooms

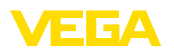

- Inbouw midden boven de goot en loodrecht op het vloeistofoppervlak
- Afstand tot de overstort
- Afstand overstortopening boven de bodem
- Min. afstand overstortopening tot laagwater
- Afstand van de sensor tot de max. stuwhoogte met inachtneming van de blokafstand

#### **Flowmeting bij Khafagi-venturigoten**

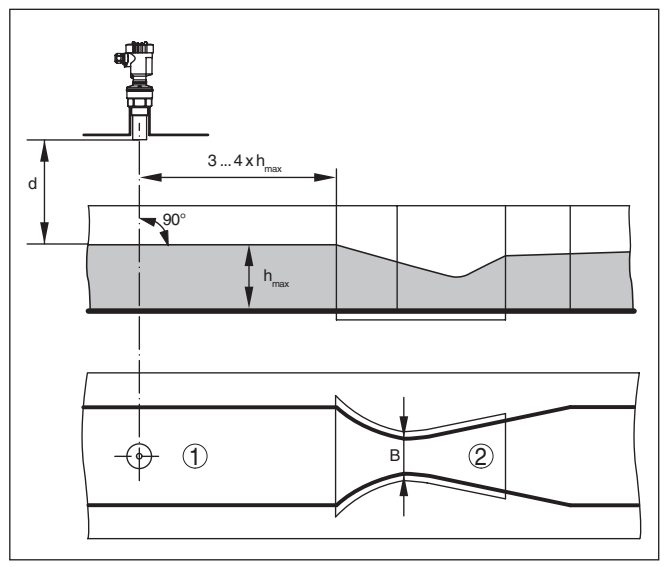

*Fig. 17: Flowmeting met Khafagi-venturigoot: d = blokafstand van de sensor; hmax. = max. vulgraad van de goot; B = grootste insnoering van de goot*

- *1 Positie sensor*
- *2 Venturigoot*

In principe moet op het volgende worden gelet:

- Inbouw van de sensor aan de inloopzijde<br>• Inbouw midden boven de goot en loodrec
- Inbouw midden boven de goot en loodrecht op het vloeistofoppervlak
- Afstand tot venturi-goot
- Afstand van de sensor tot de max. stuwhoogte met inachtneming van de blokafstand

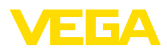

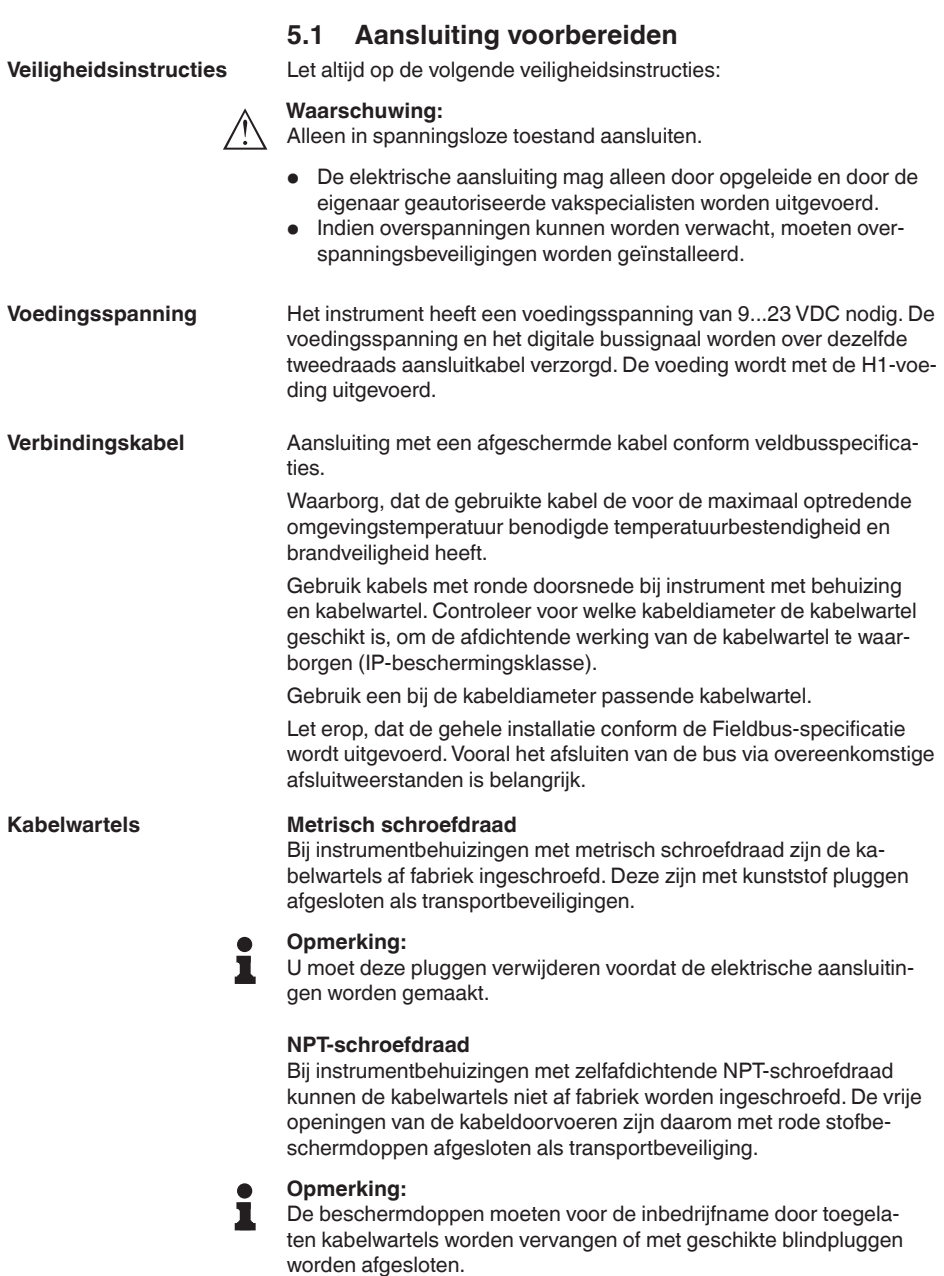

**5 Op de voedingsspanning aansluiten**

# S8791-NL-231026 28791-NL-231026

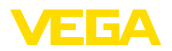

<span id="page-22-0"></span>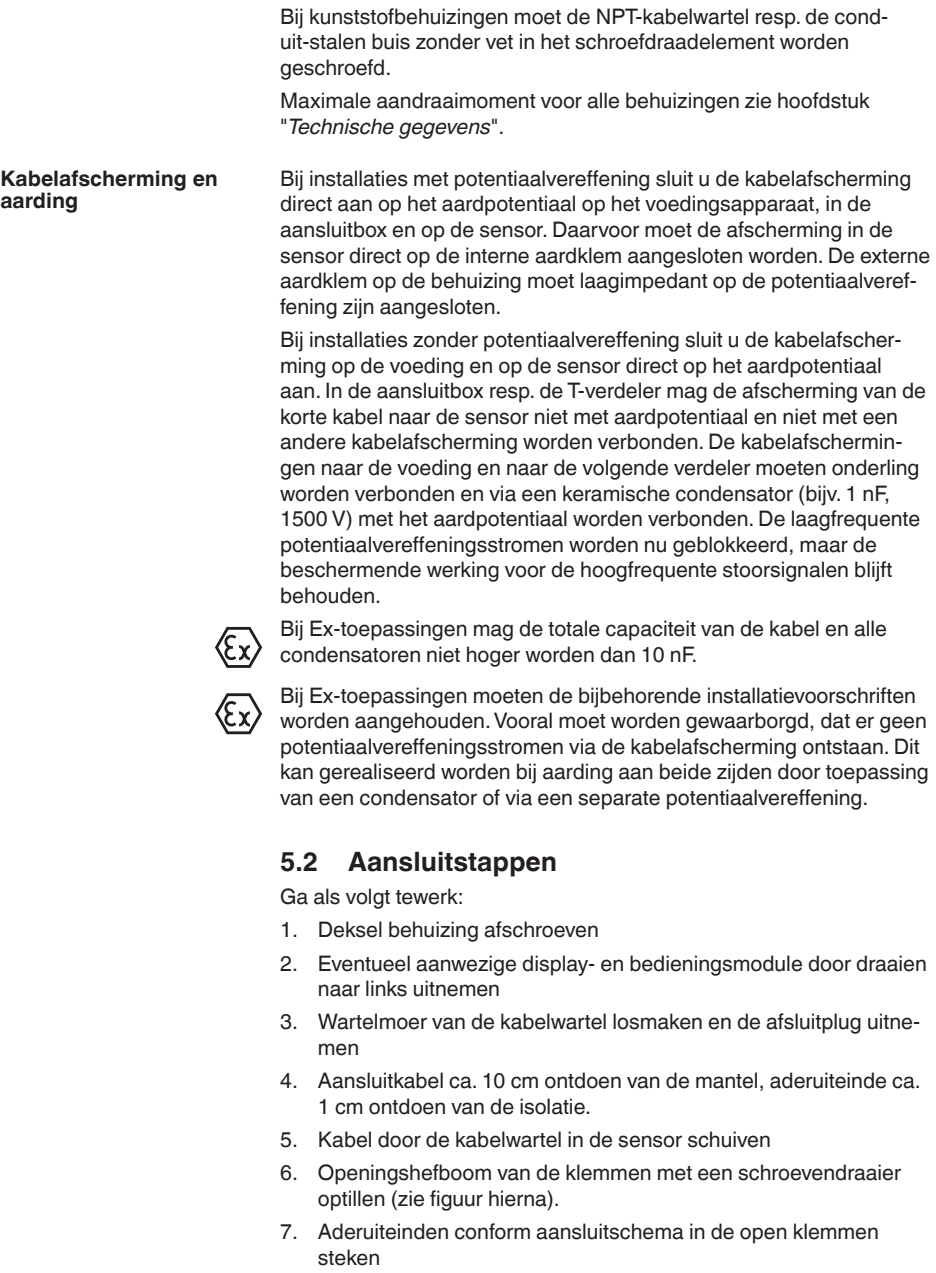

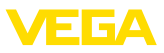

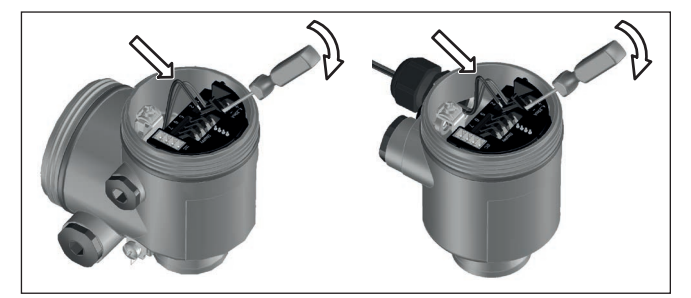

*Fig. 18: Aansluitstappen 6 en 7*

- 8. Openingshefboom van de klemmen naar beneden drukken, de klemveer sluit hoorbaar.
- 9. Controleer of de kabels goed in de klemmen zijn bevestigd door licht hieraan te trekken
- 10. Afscherming op de interne aardklem aansluiten, de externe aardklem met de potentiaalvereffening verbinden
- 11. Wartelmoer van de kabelwartel vast aandraaien. De afdichtring moet de kabel geheel omsluiten
- 12. Deksel behuizing vastschroeven

De elektrische aansluiting is zo afgerond.

## <span id="page-23-0"></span>**5.3 Aansluitschema eenkamerbehuizing**

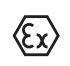

De afbeeldingen hierna gelden zowel voor de niet-Ex-, als ook voor de Ex ia-uitvoering.

#### **Overzicht behuizingen**

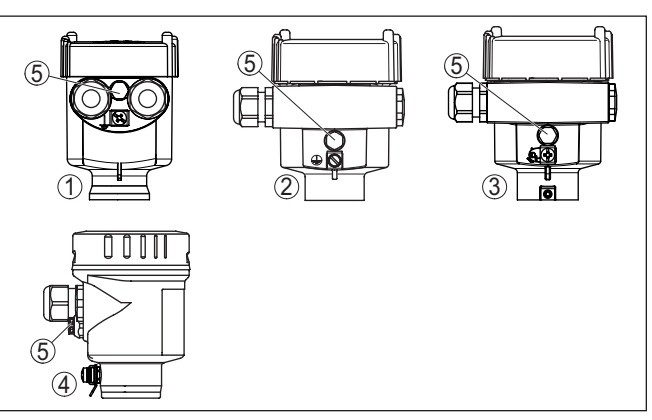

*Fig. 19: Materiaalvarianten eenkamerbehuizing*

- *1 Kunststof*
- *2 Aluminium*
- *3 RVS (fijngietmetaal)*
- *4 RVS (geanodiseerd)*
- *5 Filterelement voor luchtdrukcompensatie voor alle materiaaluitvoeringen. Blindplug bij uitvoering IP66/IP68 (1 bar) voor aluminium en RVS*

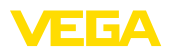

#### **Elektronica- en aansluitruimte**

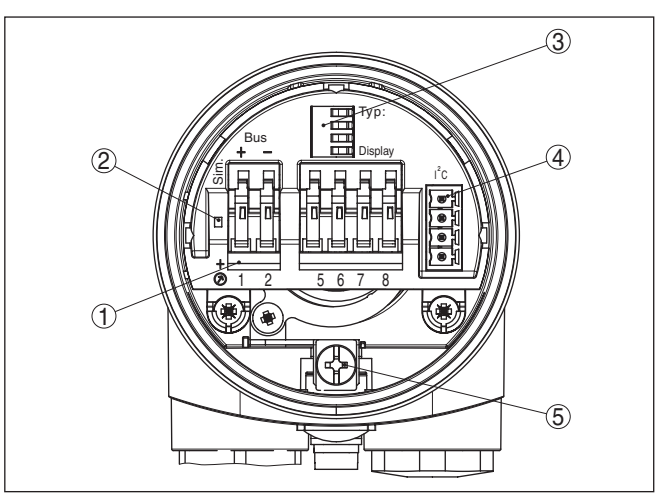

*Fig. 20: Elektronica- en aansluitruimte - eenkamerbehuizing*

- *1 Veerklemmen voor de Foundation Fieldbus-aansluiting*
- *2 Simulatieschakelaar ("on" = bedrijf met vrijgave simulatie)*
- *3 Veercontacten voor display- en bedieningsmodule*
- *4 Interface voor externe display- en bedieningsmodule*
- *5 Aardklem voor aansluiting van de kabelafscherming.*

## **Aansluitschema**

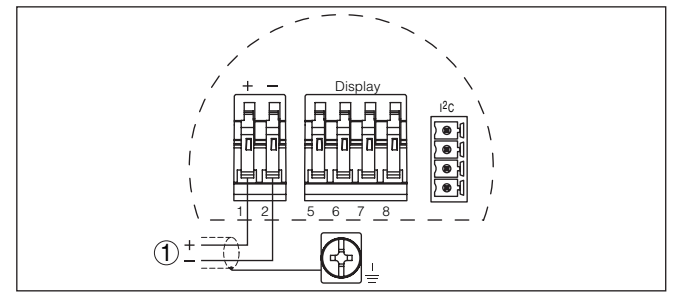

*Fig. 21: Aansluitschema - eenkamerbehuizing*

*1 Voedingsspanning, signaaluitgang*

## <span id="page-24-0"></span>**5.4 Aansluitschema tweekamerbehuizing**

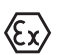

De afbeeldingen hierna gelden zowel voor de niet-Ex-, als ook voor de Ex ia-uitvoering.

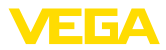

#### **Overzicht behuizingen**

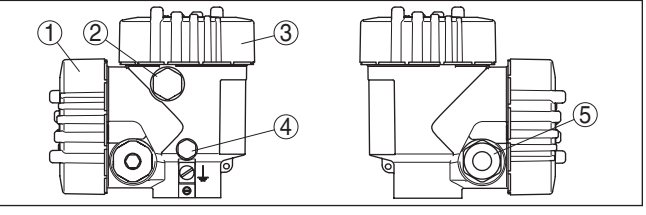

*Fig. 22: Tweekamerbehuizing*

- *1 Deksel behuizing aansluitruimte*
- *2 Blindplug of M12 x 1-aansluitstekker voor VEGADIS 81 (optie)*
- *3 Deksel behuizing elektronicaruimte*
- *4 Filterelement voor drukcompensatie*
- *5 Kabelwartel*

#### **Elektronicaruimte**

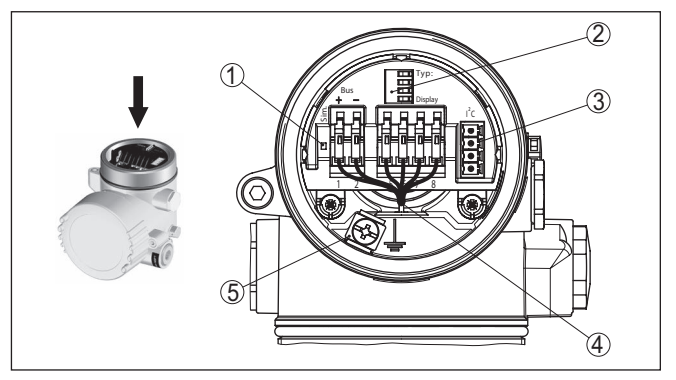

*Fig. 23: Elektronicaruimte - tweekamerbehuizing*

- *1 Simulatieschakelaar ("on" = bedrijf met vrijgave simulatie)*
- *2 Veercontacten voor display- en bedieningsmodule*
- *3 Interface voor service*
- *4 Interne verbindingskabel naar aansluitruimte*
- *5 Aardklem voor aansluiting van de kabelafscherming.*

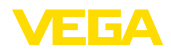

#### **Aansluitruimte**

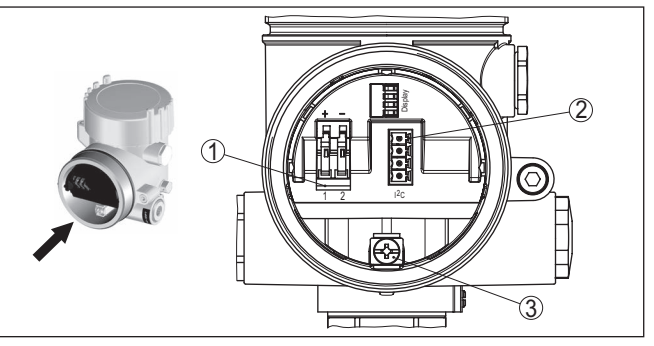

*Fig. 24: Aansluitruimte - tweekamerbehuizing*

- *1 Veerkrachtklemmen voor de voedingsspanning*
- *2 Connector voor service (I²C-interface)*
- *3 Aardklem voor aansluiting van de kabelafscherming.*

#### **Aansluitschema**

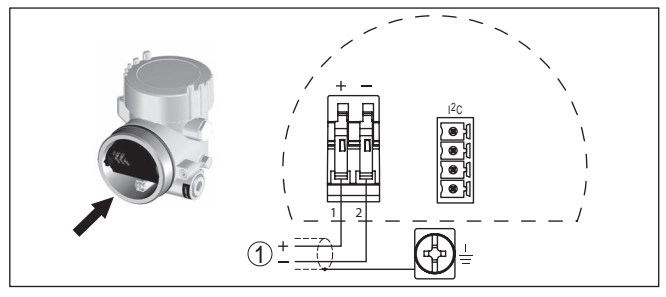

*Fig. 25: Aansluitschema - tweekamerbehuizing*

*1 Voedingsspanning, signaaluitgang*

#### **Aderbezetting aansluitkabel**

## **5.5 Aansluitschema - uitvoering IP66/IP68 (1 bar)**

<span id="page-26-0"></span>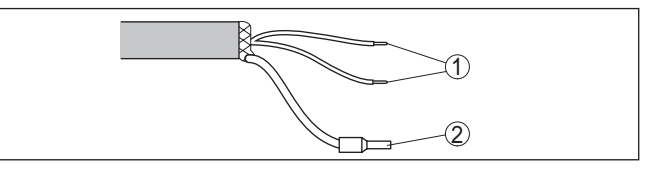

*Fig. 26: Aderbezetting aansluitkabel*

- *1 Br (+) en bl (-) voor voedingsspanning resp. naar meetversterker.*
- *2 Afscherming*

**Inschakelfase**

28791-NL-231026

28791-NL-231026

## <span id="page-26-1"></span>**5.6 Inschakelfase**

Na de aansluiting van de VEGASON 62 op de voedingsspanning resp. na terugkeer van de voedingsspanning voert het instrument eerst gedurende ca. 30 seconden een zelftest uit. De volgende stappen worden doorlopen:

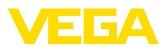

- Interne test van de elektronica.
- Aanwijzing van het type instrument, de firmwareversie en het sensor-tagnummer (sensoridentificatie).
- Statusbyte gaat kort naar storing

Daarna wordt de actuele meetwaarde getoond en het bijbehorende digitale uitgangssignaal wordt via de kabel uitgestuurd.2)

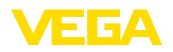

**Aanwijs- en bedieningsmodule in-/uitbouwen**

## <span id="page-28-0"></span>**6 In bedrijf nemen met de display- en bedieningsmodule PLICSCOM**

## <span id="page-28-1"></span>**6.1 Aanwijs- en bedieningsmodule inzetten**

De display- en bedieningsmodule kan te allen tijde in de sensor worden geplaatst en weer worden verwijderd. Een onderbreking van de voedingsspanning is hiervoor niet nodig.

Ga als volgt tewerk:

- 1. Deksel behuizing afschroeven
- 2. Plaats de display- en bedieningsmodule in de gewenste positie op de elektronica (er kunnen vier posities worden gekozen, elk over een hoek van 90° ten opzichte van elkaar verdraaid) en draai naar rechts totdat de module vastklikt.
- 3. Deksel behuizing met venster vastschroeven

De demontage volgt in omgekeerde volgorde

De display- en bedieningsmodule wordt door de sensor gevoed, andere aansluitingen zijn niet nodig.

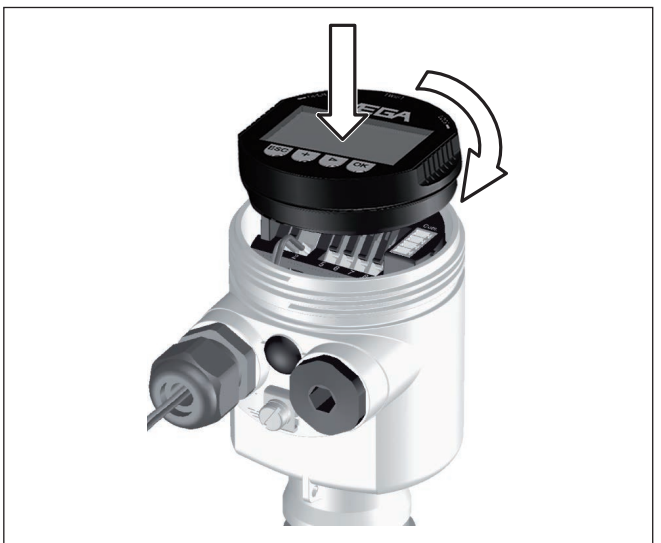

*Fig. 27: Display- en bedieningsmodule in de eenkamerbehuizing plaatsen*

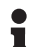

#### **Opmerking:**

Indien u naderhand het instrument met een display- en bedieningsmodule voor permanente meetwaarde-aanwijzing wilt uitrusten, dan is een verhoogd deksel met venster nodig.

<span id="page-29-0"></span>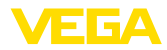

## **6.2 Bedieningssysteem**

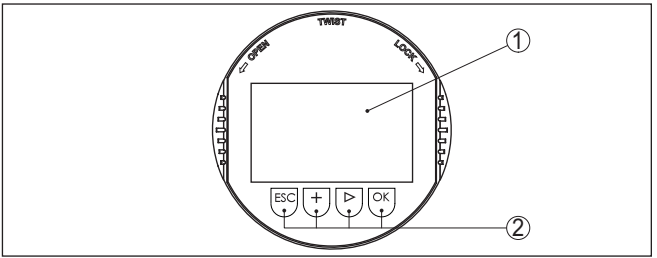

*Fig. 28: Aanwijs- en bedieningselementen*

*1 LC-display*

*2 Bedieningstoetsen*

#### **Toetsfuncties**

- *[OK]*-toets:
	- Naar menu-overzicht gaan
	- Gekozen menu bevestigen
	- Parameter wijzigen
	- Waarde opslaan
- *[->]*-toets:
	- Weergave meetwaarde wisselen
	- Lijstpositie kiezen
	- Menupunten in de snelinbedrijfname kiezen
	- Te wijzigen positie kiezen

## • *[+]*-toets:

– Waarde van een parameter veranderen

#### • *[ESC]*-toets:

- Invoer onderbreken
- Naar bovenliggend menu terugspringen

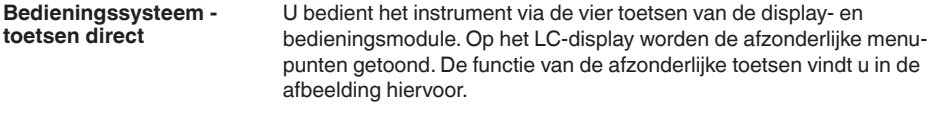

Bij eenmalig bedienen van de *[+]*- en *[->]*-toetsen wijzigt de bewerkte waarde of de cursor met een positie. Bij bediening langer dan 1 s verloopt de verandering continu. **Tijdfuncties**

> Gelijktijdig bedienen van de *[OK]*- en *[ESC]*-toetsen langer dan 5 s zorgt voor terugkeer naar het basismenu. Daarbij wordt de menutaal naar "*Engels*" omgeschakeld.

Ca. 60 minuten na de laatste toetsbediening wordt een automatische terugkeer naar de meetwaarde-aanwijzing uitgevoerd. Daarbij gaan de nog niet met *[OK]* bevestigde waarden verloren.

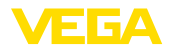

#### **Parametrering**

## <span id="page-30-0"></span>**6.3 Inbedrijfnamestappen**

De sensor meet de afstand van de sensor tot het productoppervlak. Voor de aanwijzing van het eigenlijke niveau moet een toekenning van de gemeten afstand aan de procentuele hoogte plaatsvinden.

Aan de hand van deze invoer wordt dan het eigenlijke niveau berekend. Tegelijkertijd wordt daardoor het werkgebied van de sensor van het maximum op het benodigde bereik begrensd.

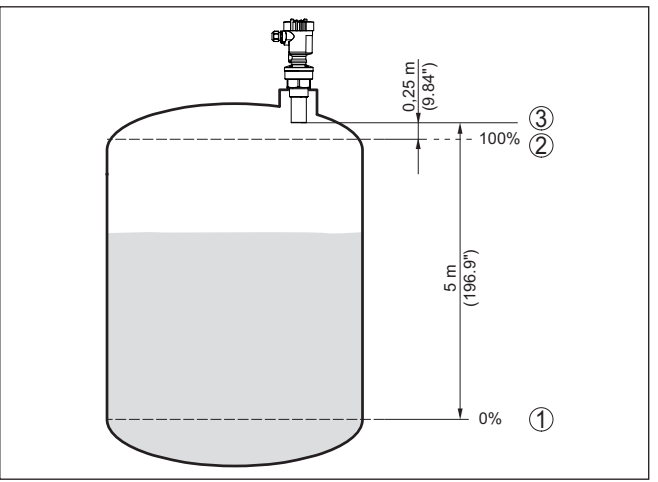

*Fig. 29: Parametreervoorbeeld min.-/max.-inregeling*

- *1 Min. niveau = max. meetafstand (afhankelijk van de sensor)*
- *2 Max. niveau = min. meetafstand (eindwaarde van de blokafstand, afhankelijk van de sensor)*
- *3 Referentievlak*

Het actuele niveau speelt bij deze inregeling geen rol, de min.-/ max.-inregeling wordt altijd zonder verandering van het productniveau uitgevoerd. Daarom kunnen deze instellingen al vooraf worden ingevoerd, zonder dat het instrument hoeft te zijn ingebouwd.

**Basisinstelling - min. inregeling**

Ga als volgt tewerk:

1. Ga van de meetwaarde-aanwijzing naar het hoofdmenu door *[OK]* in te drukken.

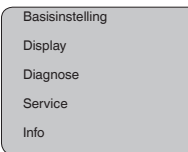

2. Het menupunt "*Basisinstelling*" met *[->]* kiezen en met *[OK]* bevestigen. Nu wordt het menupunt "*Min.-inregeling*" getoond.

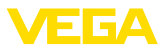

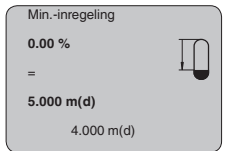

- 3. Met *[OK]* de procentuele waarde voor wijzigen activeren, en de cursor met *[->]* op de gewenste positie plaatsen. De gewenste procentuele waarde met *[+]* instellen en met *[OK]* opslaan. De cursor verspringt nu naar de afstandswaarde.
- 4. Voer de bij de procentuele waarde horende afstandswaarde in meters in voor de lege tank (bijv. afstand van de sensor tot aan de tankbodem).
- 5. Sla uw instellingen op met *[OK]* en ga met *[->]* naar max.-inregeling.

#### **Basisinstelling - max. inregeling**

Ga als volgt tewerk:

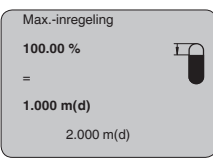

- 1. Met *[OK]* de procentuele waarde voor wijzigen activeren, en de cursor met *[->]* op de gewenste positie plaatsen. De gewenste procentuele waarde met *[+]* instellen en met *[OK]* opslaan. De cursor verspringt nu naar de afstandswaarde.
- 2. Voer de bij de procentuele waarde passende afstandswaarde in meters in voor de volle tank. Let erop dat het maximale niveau niet binnen de dode band mag liggen.
- 3. Sla de instellingen op met *[OK]* en ga met *[->]* naar de productkeuze.

Ieder product heeft een ander reflectiegedrag. Bij vloeistoffen komen onrustige productoppervlakken en schuimvorming als storende factoren voor. Bij stortgoed zijn dit stofontwikkeling,stortgoedtaluds en stoorecho's door de silowand. Om de sensor aan te passen op deze verschillende meetomstandigheden, moet in dit menupunt eerst de keuze "*Vloeistof*" of "*Stortgoed*" worden gemaakt. **Basisinstelling - medium**

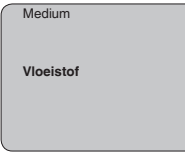

Bij stortgoederen kan bovendien uit "*Poeder/stof*", "*Granulaat/pellets*" of "*Grind/kiezel*" worden gekozen.

Door deze extra instelling wordt de sensor optimaal op het product aangepast en wordt de meetzekerheid vooral bij media met slechte reflecterende eigenschappen duidelijk verbeterd.

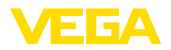

Voer de gewenste parameter in via de betreffende toetsen, sla uw instellingen op en *[->]*-toets naar het volgende menupunt.

Naast het medium kan ook de tankvorm de meting beïnvloeden. Om de sensor op deze meetomstandigheden aan te passen, geeft dit menupunt afhankelijk van de keuze voor vloeistof of stortgoed, verschillende mogelijkheden. Bij "*Vloeistof*" zijn dit "*Opslagtank*", "*Standpijp*", "*Open container*" of "*Roerwerktank*", bij "*Stortgoed*", "*Silo*" of "*Bunker*". **Basisinstelling - tankvorm**

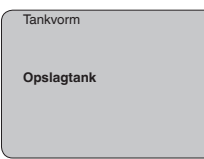

Voer de gewenste parameter in via de betreffende toetsen, sla uw instellingen op en *[->]*-toets naar het volgende menupunt.

Om variaties in de meetwaarde-aanwijzing bijv. door onrustige mediumoppervlakken te onderdrukken, kan een demping worden ingesteld. Deze tijd mag tussen 0 en 999 seconden liggen. Let erop, dat daarmee echter ook de reactietijd van de gehele meting groter wordt en de sensor op snelle meetwaardeveranderingen vertraagd reageert. In de regel is een tijd van enkele seconden voldoende, om de meetwaarde-aanwijzing verregaand te stabiliseren. **Basisinstelling - demping**

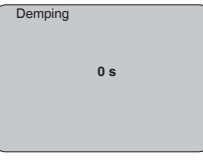

Voer de gewenste parameter in via de betreffende toetsen, sla uw instellingen op en *[->]*-toets naar het volgende menupunt.

Een linearisatie is bij alle tanks nodig, waarbij het tankvolume niet lineair toeneemt met de vulhoogte - bijv. bij een liggende cilindrische tank of een kogeltank - en de aanwijzing of uitsturing van het volume gewenst is. Voor deze tanks zijn bijbehorende linearisatiecurves opgenomen. Deze geven de verhouding tussen het procentuele niveau en het tankvolume aan. Door activering van de passende curve wordt het procentuele tankvolume correct aangewezen. Indien het volume niet in procenten, maar bijvoorbeeld in liters of kilogram moet worden aangewezen, kan ook nog een schaalverdeling onder het menupunt "*Display*" worden ingesteld. **Basisinstelling - linearisatiecurve**

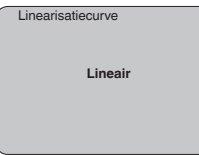

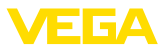

Voer de gewenste parameter in via de betreffende toetsen, sla uw instellingen op en *[->]*-toets naar het volgende menupunt.

#### **Menu display**

De radar-, geleide microgolf en ultrasone sensoren leveren de volgende meetwaarden: **Display - aanwijswaarde**

- SV1 (Secondary Value 1): procentuele waarde na inregeling
- SV2 (Secondary Value 2): afstandswaarde voor inregeling
- PV (Primary Value): gelineariseerde procentuele waarde
- AI FB1 (Out)

In het menu "*Display*" defineert u, welke van deze waarden op het display wordt getoond.

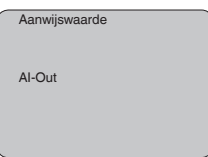

Een af fabriek geïntegreerde achtergrondverlichting kan via het bedieningsmenu worden ingeschakeld. De functie is afhankelijk van de hoogte van de voedingsspanning. Zie "*Technische gegevens/voedingsspanning*". **Display - verlichting**

> Voor het behouden van de goede werking van het instrument wordt de verlichting tijdelijk uitgeschakeld bij niet voldoende voedingsspanning.

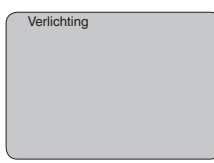

In de defaultinstelling is de verlichting uitgeschakeld.

#### **Diagnose - aanwijzing**

In de sensor worden steeds de minimale en maximale meetwaarde opgeslagen. In het menupunt "*Sleepaanwijzer*" worden de waarden getoond.

- Min.- en max.-afstand in m(d)
- Min.- en max.-temperatuur

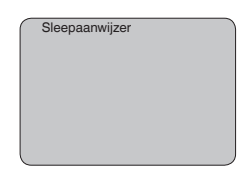

#### **Diagnose - meetzekerheid**

Bij contactloos werkende niveausensoren kan de meting door de procesomstandigheden worden beïnvloed. In dit menupunt wordt de meetzekerheid van de niveau-echo als dB-waarde weergegeven. De

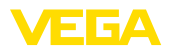

meetzekerheid is signaalsterkte minus ruis. Des te groter de waarde is, des te betrouwbaarder functioneert de meting. Bij een werkende meting zijn de waarden > 10 dB.

**Diagnose - instrumentstatus**

In dit menupunt wordt de instrumentstatus getoond. Wanneer door de sensor geen fout wordt herkend, dan volgt de aanwijzing "*OK*". Wanneer een fout wordt geconstateerd, dan volgt sensorspecifiek een knipperende foutmelding, bijv. "*E013*". De fout wordt bovendien in tekst weergegeven bijv. "*Geen meetwaarde aanwezig*".

#### **Informatie:**

De foutmelding en de tekstaanwijzing worden tevens op het meetwaardedisplay getoond.

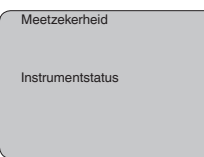

Bij ultrasone sensoren geeft de "**Echocurve**" de signaalsterkte van de echo weer over het meetbereik. De eenheid voor de signaalsterkte is "dB". De signaalsterkte maakt het mogelijk, de kwaliteit van de meting te beoordelen. **Diagnose - curveselectie**

> De "**stoorechocurve**" geeft de opgeslagen stoorecho's (zie menu "*Service*") weer van de lege tank met signaalsterkte in "dB" over het meetbereik.

Met de start van een "**Trendcurve**" worden afhankelijk van de sensor tot maximaal 3000 meetwaarden geregistreerd. De waarden kunnen aansluitend op een tijdas worden weergegeven. De telkens oudste meetwaarden worden weer gewist.

In het menu "*Curveselectie*" wordt de betreffende curve gekozen.

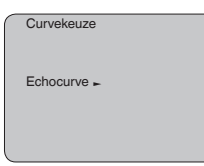

#### **Informatie:**

Bij de uitlevering af fabriek is de trendregistratie niet actief. Deze moet door de gebruiker via het menupunt "*Trendcurve starten*" worden gestart.

**Diagnose - curveweergave**

Een vergelijking van de echo- en stoorechocurve maakt een meer exacte uitspraak over de meetnauwkeurigheid mogelijk. De gekozen curve wordt continu geactualiseerd. Met de toets *[OK]* wordt een submenu met zoomfuncties geopend:

Bij de "**Echo- en stoorechocurve**" zijn beschikbaar:

• "X-zoom": loepfunctie voor de meetafstand

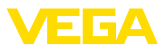

- "Y-zoom": 1-, 2-, 5- en 10-voudige vergroting van het signaal in "*dB*"
- "Unzoom": terugzetten van de weergave naar het nominale meetbereik met enkele vergroting

Bij de "**Trendcurve**" zijn beschikbaar:

- "X-zoom": resolutie
	- $-1$  minuut
	- 1 uur
	- $-1$  dag
- "Stop/start": onderbreken van een lopende registratie resp. begin van een nieuwe registratie
- "Unzoom": resetten van de resolutie naar minuten

Het registratieraster heeft als defaultinstelling 1 minuut. Met de bedieningssoftware PACTware kan dit raster ook op 1 uur of 1 dag worden ingesteld.

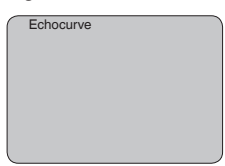

#### **Service - stoorsignaalonderdrukking**

Hoge sokken of ingebouwde onderdelen zoals versterkingen of roerwerken, en aanhechtingen of lasnaden in de tankwanden veroorzaken storende reflecties, die de meting beïnvloeden. Een beïnvloeden registreert, markeert en bewaart deze stoorsignalen zodat deze voor de niveaumeting worden genegeerd. Dit moet bij een laag niveau worden uitgevoerd, zodat alle eventueel aanwezige stoorreflecties kunnen worden meegenomen.

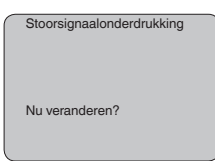

Ga als volgt tewerk:

- 1. Ga van de meetwaarde-aanwijzing naar het hoofdmenu door *[OK]* in te drukken.
- 2. Het menupunt "*Service*" met *[->]* kiezen en met *[OK]* bevestigen. Nu wordt het menupunt "*Stoorsignaalonderdrukking*" weergegeven.
- 3. Bevestigen van "*Stoorsignaalonderdrukking nu veranderen*" met *[OK]* en het daaronder liggende menu "*Nieuw aanmaken*" kiezen. De werkelijke afstand van de sensor tot aan het oppervlak van het medium invoeren. Alle in dit bereik aanwezige stoorsignalen worden nu na het bevestigen met *[OK]* door de sensor geregistreerd en opgeslagen.

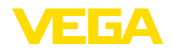

#### **Opmerking:**

П

Controleer de afstand tot het productoppervlak, omdat bij een verkeerde (te grote) opgave het actuele niveau als stoorsignaal wordt opgeslagen. Zo kan in dit bereik het niveau niet meer worden bepaald.

**Service - uitgebreide instelling**

Het menupunt "*Aanvullende instelling*" biedt de mogelijkheid, de VEGASON 62 voor toepassingen te optimaliseren, waarbij het niveau zeer snel verandert. Kies hiervoor de functie "*Snelle niveauverandering > 1 m/min.*".

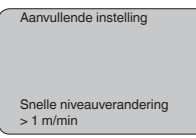

#### **Opmerking:** ĺ

Omdat bij de functie "*Snelle niveauverandering > 1 m/min*" de gemiddelde waardeberekening van de signaalverwerking duidelijk is gereduceerd, dan kunnen storingsreflecties door roerwerken of ingebouwde onderdelen meetwaardevariaties veroorzaken. Een stoorsignaalonderdrukking verdient daarom aanbeveling.

#### **Service/simulatie**

Met dit menupunt simuleert u willekeurige niveau- en drukwaarden via de stroomuitgang. Daarmee kan de signaalweg, bijv. via nageschakelde aanwijsinstrumenten of de ingangskaart van het besturingssysteem worden getest.

De volgende simulatiegrootheden staan ter beschikking:

- Procent
- Stroom
- Druk (bij druktransmitters)
- Afstand (bij radar en geleide radar (TDR))

Bij Profibus PA-sensoren volgt de keuze van de gesimuleerde waarde via het "Channel" in het menu "*Basisinstellingen*".

Zo start u de simulatie:

- 1. *[OK]* indrukken
- 2. Met *[->]* de gewenste simulatiegrootheid kiezen en met *[OK]* bevestigen.
- 3. Met *[+]* en *[->]* de gewenste getalswaarde instellen.
- 4. *[OK]* indrukken

De simulatie loopt nu, daarbij wordt bij 4 … 20 mA/HART een stroom resp. bij Profibus PA of Foundation Fieldbus een digitale waarde uitgestuurd.

Zo onderbreekt u de simulatie:

→ *[ESC]* indrukken

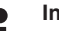

#### **Informatie:**

10 minuten na de laatste toetsbediening wordt de simulatie automatisch afgebroken.

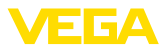

Simulatie Simulatie starten?

#### **Service - Reset**

#### **Basisinstelling**

Wanneer de "*Reset*" wordt uitgevoerd, zet de sensor de waarden voor de volgende menupunten terug naar de resetwaarde (zie tabel):<sup>3)</sup>

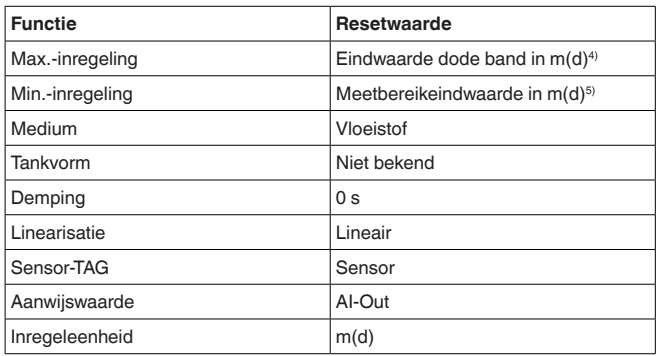

De waarden van de volgende menupunten worden bij de "*Reset*" **niet** naar de resetwaarden (zie tabel) teruggezet:

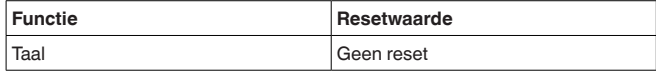

#### **Fabrieksinstelling**

Als basisinstelling, bovendien worden speciale parameters naar de defaultwaarde teruggezet.<sup>6)</sup>

#### **Sleepaanwijzer**

De min.- en max.-afstands- en temperatuurwaarden worden naar de actuele waarden gereset.

In dit menupunt kiest u de interne rekeneenheid van de sensor. **Service - inregeleenheid**

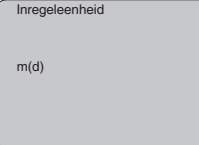

- <sup>3)</sup> Sensorspecifieke basisinstelling.
- 4) Afhankelijk van het sensortype, zie "Technische gegevens".
- 5) Afhankelijk van het sensortype, zie "Technische gegevens".
- <sup>6)</sup> Speciale parameters zijn parameters, die met de bedieningssoftware PACTware op serviceniveau klantspecifiek zijn ingesteld.

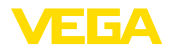

**Service - taal**

De sensor is af fabriek op de taal van het land van bestelling ingesteld. In dit menupunt kiest u een andere taal. De volgende talen staan vanaf softwareversie 3.50 ter beschikking:

- Deutsch
- English
- Français
- Espanõl
- Pycckuu
- Italiano
- Netherlands
- Japanese
- Chinese

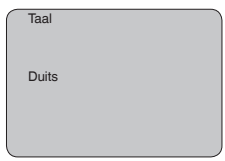

**Sensordata kopiëren**

Deze functie maakt het uitlezen mogelijk van parametreergegevens en het schrijven daarvan naar de sensor via de display- en bedieningsmodule. Een beschrijving van de functie vindt u in de gebruiksaanwijzing "*Display- en bedieningsmodule*".

De volgende data worden met deze functie uitgelezen resp. geschreven:

- Weergave meetwaarde
- Inregeling
- Medium
- **Tankvorm**
- Demping
- Linearisatiecurve
- Sensor-TAG
- Aanwijswaarde
- Inregeleenheid
- Taal

De volgende veiligheidsrelevante data worden **niet** uitgelezen resp. geschreven:

• PIN

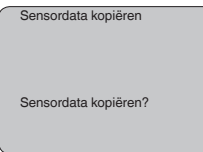

**Service - PIN**

In dit menupunt wordt de PIN permanent geactiveerd/gedeactiveerd. Met de invoer van een 4-cijferige PIN beschermt u de data tegen ongeautoriseerde toegang en onbedoelde veranderingen. Wanneer de PIN permanent is geactiveerd, dan kan deze in ieder menupunt

28791-NL-231026 28791-NL-231026

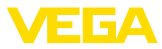

tijdelijk (d.w.z. gedurende ca. 60 minuten) worden gedeactiveerd. De PIN bij uitlevering is 0000.

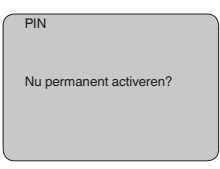

Bij een actieve PIN zijn alleen nog de volgende functies toegestaan:

- Menupunten kiezen en data weergeven
- Data vanuit de sensor in de display- en bedieningsmodule inlezen

#### **Menu info**

**Info**

In dit menu kunt u de belangrijkste sensorinformatie uitlezen:

- Instrumenttype
- Serienummer: 8-cijferig getal, bijv. 12345678

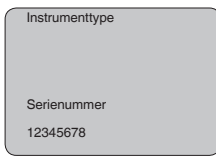

- Kalibratiedatum: datum van de fabriekskalibratie
- Software-versie: uitgave van de sensorsoftware

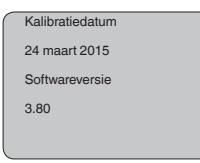

• Laatste verandering via PC: de datum van de laatste verandering van sensorparameters via PC

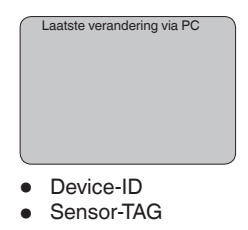

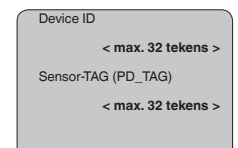

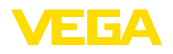

• Sensorkenmerken, bijv. toelating, procesaansluiting, afdichting, meetcel, meetbereik, elektronica, behuizing, kabelwartel, stekker, kabellengte, enz.

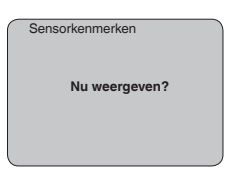

## <span id="page-40-0"></span>**6.4 Menuschema**

#### **Informatie:** Ť

Licht weergegeven menuvensters staan afhankelijk van de uitrusting en toepassing niet altijd ter beschikking.

#### **Basisinstelling** 1 Display Diagnose Service Info Min.-inregeling 1.1 Max.-inregeling 1.2 Medium 1.3 Tankvorm 1.4 **000.0 % 100.0 %**  $\overline{LC}$  $\lfloor \rfloor$ **Vloeistof Opslagtank** = = **10.000 m(d) 0.000 m(d)** 1.245 m(d) 6.789 m(d) Demping 1.5 Linearisatiecurve 1.6 **0 s Lineair Display** Basisinstelling 2 **Display** Diagnose Service Info Aanwijswaarde 2.1 Verlichting 2.4

## **Basisinstelling**

**Uitgeschakeld**

**AI-Out**

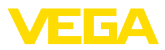

#### **Diagnose**

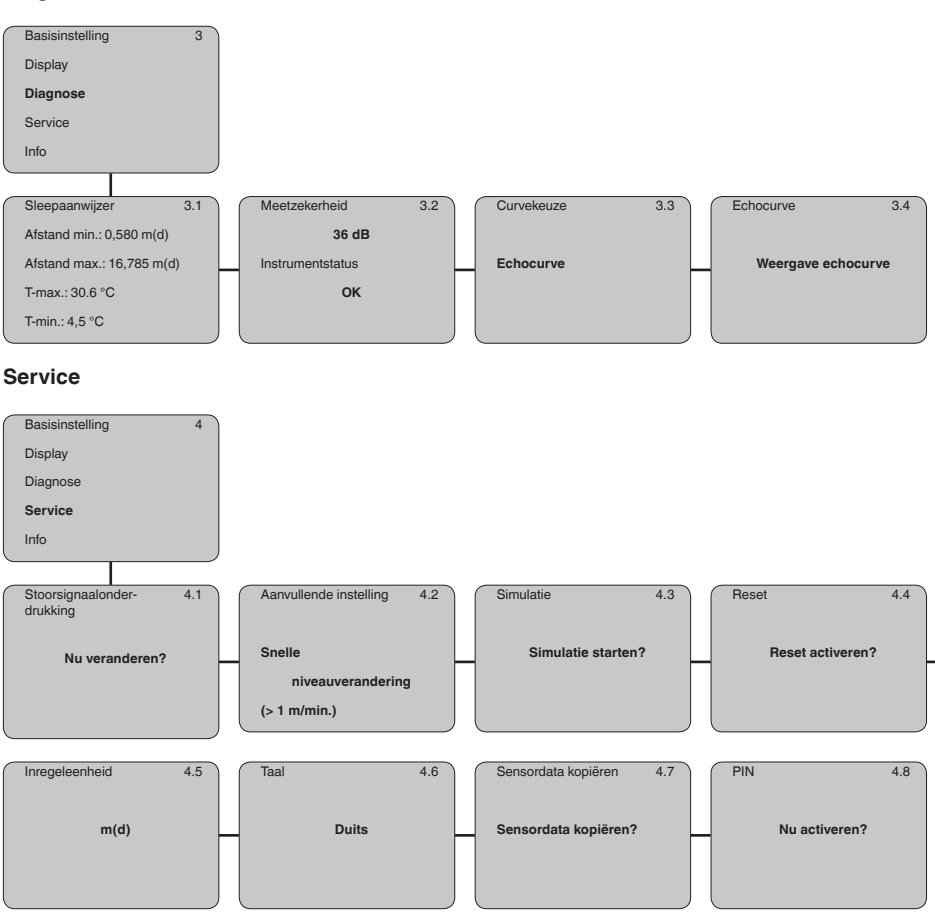

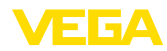

#### **Info**

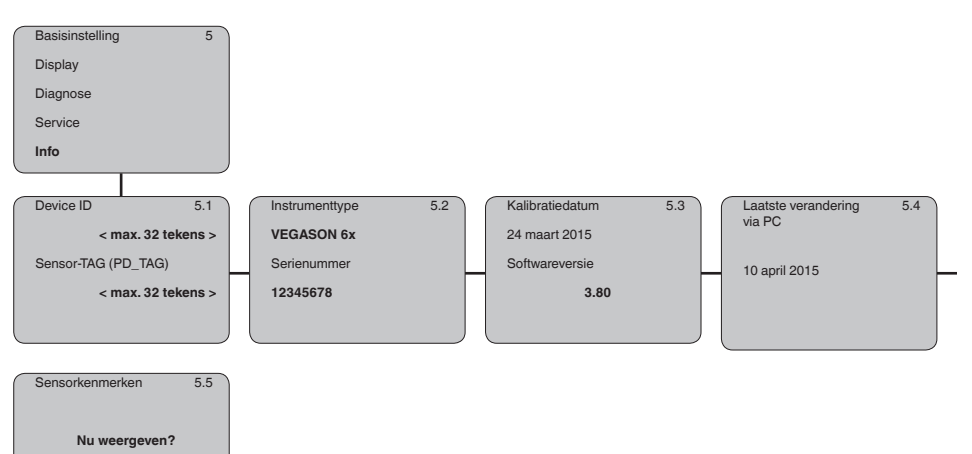

## **6.5 Opslaan van de parameters**

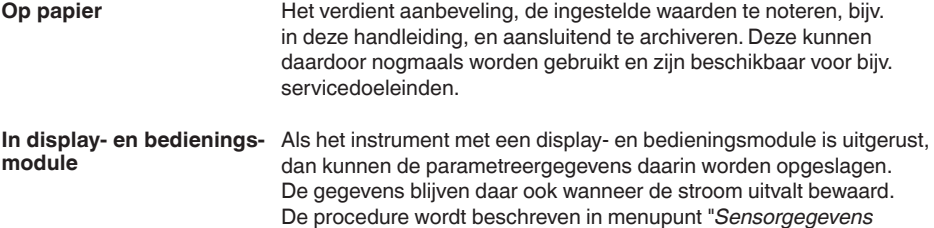

*kopiëren*".

28791-NL-231026 28791-NL-231026

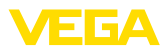

## **7 In bedrijf nemen met PACTWARE**

## **7.1 De PC aansluiten via VEGACONNECT**

**Via interface-adapter direct op de sensor**

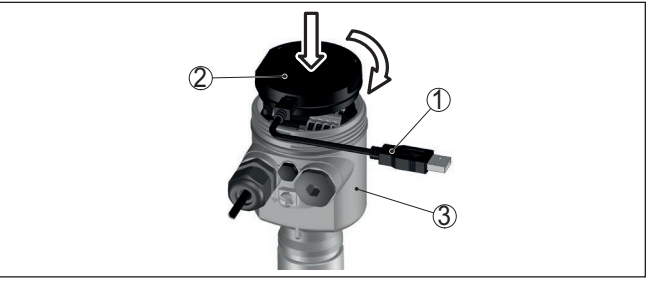

*Fig. 30: Aansluiting van de PC via interface-adapter direct op de sensor*

- *1 USB-kabel naar PC*
- *2 Interface-adapter VEGACONNECT*
- *3 Sensor*

#### **Via interface-adapter extern**

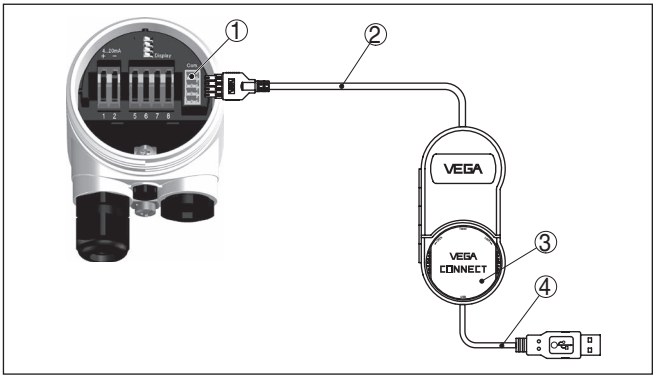

*Fig. 31: Aansluiting via interface-adapter VEGACONNECT extern*

- *1 I²C-Bus (com.)-interface op sensor*
- *2 I²C-aansluitkabel van de VEGACONNECT*
- *3 Interface-adapter VEGACONNECT*
- *4 USB-kabel naar PC*

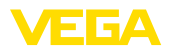

#### **Via interface-adapter en HART**

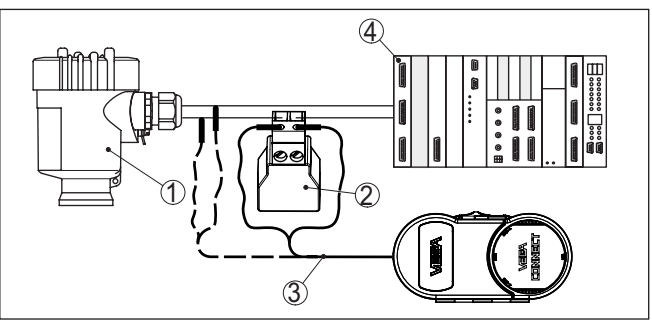

*Fig. 32: Aansluiting van de PC via HART op de signaalkabel*

- *1 Sensor*
- *2 HART-weerstand 250 Ω (optie afhankelijk van verwerking)*
- *3 Aansluitkabel met 2 mm pennen en klemmen*
- *4 Meetversterkersysteem/PLC/voedingsspanning*

#### **Opmerking:**

Bij voedingsapparaten met geïntegreerde HART-weerstand (inwendige weerstand ca. 250 Ω) is geen extra externe weerstand nodig. Dit geldt bijv. voor de VEGA-instrumenten VEGAMET 381 und VE-GAMET 391. Ook op de markt leverbare Ex-voedingsscheiders zijn meestal uitgerust met een voldoende grote stroombegrenzingsweerstand. In deze gevallen kan de interface-omvormer parallel aan de 4 … 20 mA-kabel worden aangesloten (in de voorgaande afbeelding gestreept weergegeven).

## **7.2 Parametrering**

Voor de parametrering van het instrument via een Windows-PC is de configuratiesoftware PACTware en een passende instrumentdriver (DTM) conform de FDT-standaard nodig. De meest actuele PACTware-versie en alle beschikbare DTM's zijn in een DTM Collection opgenomen. Bovendien kunnen de DTM's in andere applicaties conform FDT-standaard worden opgenomen.

#### **Opmerking:**

Om de ondersteuning van alle instrumentfuncties te waarborgen, moet u altijd de nieuwste DTM Collection gebruiken. Bovendien zijn niet alle beschreven functies in oudere firmwareversies opgenomen. De nieuwste instrumentsoftware kunt u van onze homepage downloaden. Een beschrijving van de update-procedure is ook op internet beschikbaar.

De verdere inbedrijfname wordt in de gebruiksaanwijzing "*DTM-Collection/PACTware*" beschreven, die met iedere DTM Collection wordt meegeleverd en via internet kan worden gedownload. Een aanvullende beschrijving is in de online-help van PACTware en de VEGA-DTM's opgenomen.

#### **Voorwaarden**

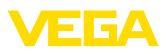

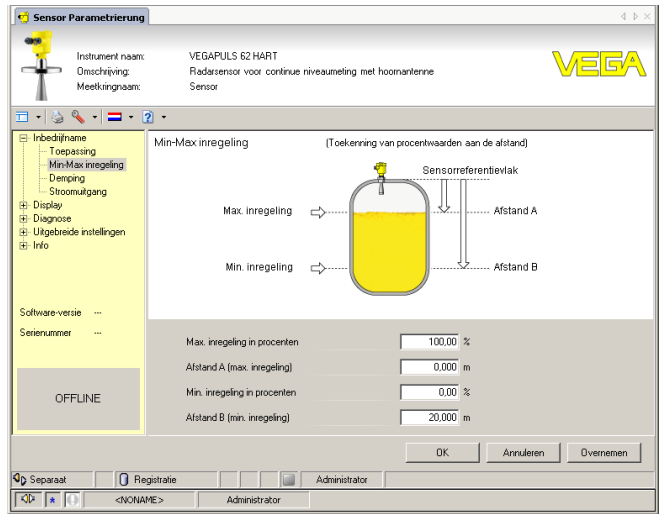

*Fig. 33: Voorbeeld van een DTM-aanzicht*

## **7.3 Parametergegevens opslaan**

Het verdient aanbeveling de parameters via PACTware te documenteren resp. op te slaan. Deze kunnen daardoor nogmaals worden gebruikt en staan voor servicedoeleinden ter beschikking.

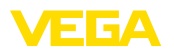

## **8 In bedrijf nemen met andere systemen**

## **8.1 DD-bedieningsprogramma's**

Voor het instrument staan instrumentbeschrijvingen als Enhanced Device Description (EDD) voor DD-bedieningsprogramma's zoals bijv. AMS™ en PDM ter beschikking.

De bestanden kunnen op [www.vega.com/downloads](http://www.vega.com/downloads) en "*Software*" worden gedownload.

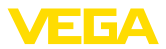

## **9 Service en storingen oplossen**

## **9.1 Onderhoud**

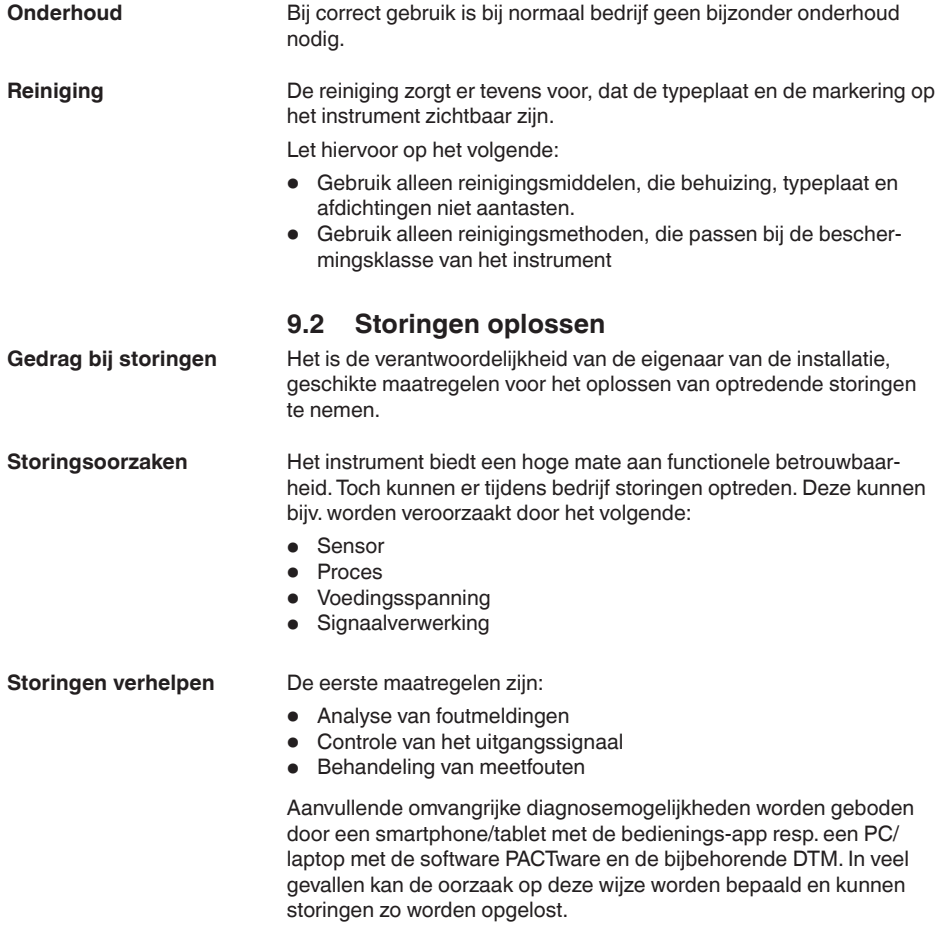

#### **Foundation Fieldbus controleren**

De volgende tabel beschrijft mogelijke fouten en helpt bij het oplossen daarvan:

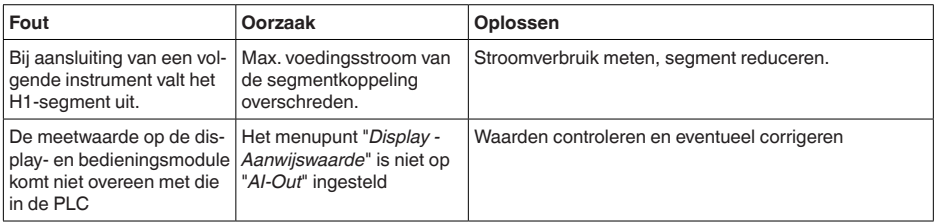

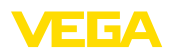

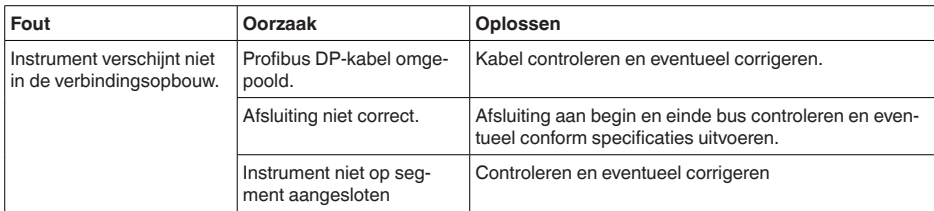

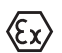

Bij Ex/toepassingen moeten de voorschriften voor het schakelen van intrinsiekveilige circuits worden aangehouden.

#### **Foutmeldingen via de display- en bedieningsmodule**

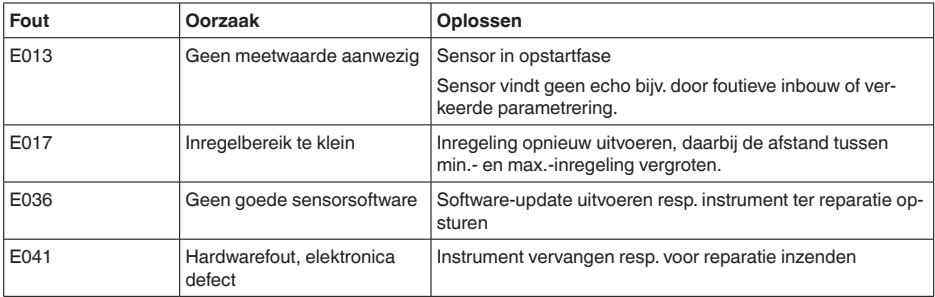

Afhankelijk van de oorzaak van de storing en genomen maatregelen moeten evtentueel de in hoofdstuk "*Inbedrijfname*" beschreven handelingen opnieuw worden genomen resp. op plausibiliteit en volledigheid worden gecontroleerd. **Gedrag na oplossen storing**

Wanneer deze maatregelen echter geen resultaat hebben, neem dan in dringende gevallen contact op met de VEGA service-hotline onder tel.nr. **+49 1805 858550**. **24-uurs service hotline**

> De hotline staat ook buiten de gebruikelijke kantoortijden 7 dagen per week, 24 uur per dag ter beschikking.

> Omdat wij deze service wereldwijd aanbieden, is deze ondersteuning in het Engels. De service is gratis, alleen de telefoonkosten zijn van toepassing.

## **9.3 Elektronica vervangen**

Bij een defect kan de elektronica door de gebruiker worden vervangen.

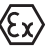

Bij Ex-toepassingen mag slechts één instrument en één elektronica met bijbehorende Ex-toelating worden ingezet.

Indien ter plekke geen elektronica beschikbaar is, kan deze via uw VEGA-dealer worden besteld.

**Sensorserienummer**

28791-NL-231026

28791-NL-231026

De nieuwe elektronica moet met de opdrachtgegevens van de sensor geladen worden. Hiervoor bestaan de volgende mogelijkheden:

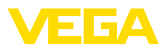

- Af fabriek door VEGA
- Lokaal door de gebruiker

In beide gevallen is opgave van het sensorserienummer nodig. Het serienummer vindt u op de typeplaat van het instrument, op de binnenwand van de behuizing of op de pakbon.

#### **Informatie:**

П

Bij het locaal laden moeten vooraf de opdrachtgegevens van het internet worden gedownload (zie handleiding "*elektronica*").

#### **Toekenning**

De elektronica is afgestemd op de betreffende sensor en deze verschillen bovendien qua signaaluitgang resp. voeding.

## **9.4 Software-update**

Voor update van de instrumentsoftware zijn de volgende componenten nodig

- Instrument
- Voedingsspanning
- Interface-adapter VEGACONNECT
- PC met PACTware
- Actuele instrumentsoftware als bestand

De actuele instrumentsoftware en gedetailleerde informatie overr de procedure vindt u in het downloadgedeelte van [www.vega.com](http://www.vega.com).

De informatie voor de installatie is in het download-bestand opgenomen.

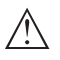

#### **Opgelet:**

Instrumenten met toelatingen kunnen aan bepaalde softwareversies zijn gebonden. Waarborg daarbij, dat bij een software-update de toelating actief blijft.

Gedetailleerde informatie vindt u in het downloadgedeelte van [www.vega.com.](http://www.vega.com)

## **9.5 Procedure in geval van reparatie**

Op onze homepage vindt u gedetailleerde informatie over de procedure in geval van reparatie.

Om te zorgen dat wij de reparatie snel en zonder overleg kunnen uitvoeren, genereert u daar met de gegevens van uw instrument een retourformulier.

U heeft daarvoor nodig:

- het serienummer van het instrument
- een korte beschrijving van het probleem
- Specificaties van het medium

Het gegenereerde retourformulier instrument afdrukken.

Het instrument schoonmaken en goed inpakken.

Het afgedrukte retourformulier en eventueel een veiligheidsspecificatieblad samen met het instrument verzenden.

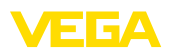

Het adres voor de retourzending vindt u op het gegenereerde retourformulier.

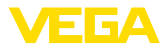

## **10 Demonteren**

## **10.1 Demontagestappen**

#### **Waarschuwing:**

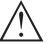

Let voor het demonteren goed op gevaarlijke procesomstandigheden zoals bijvoorbeeld druk in de tank of leiding, hoge temperaturen, agressieve of toxische media enz.

Houdt de hoofdstukken "*Monteren*" en "*Op de voedingsspanning aansluiten*" aan en voer de daar genoemde handelingen uit in omgekeerde volgorde.

## **10.2 Afvoeren**

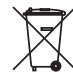

Breng het apparaat naar een gespecialiseerd recyclingbedrijf. Gebruik voor de afvoer niet de gemeentelijke inzamelpunten.

Verwijder van tevoren eventueel aanwezige batterijen, indien deze uit het apparaat kunnen worden gehaald, en lever deze apart in.

Als er op het te verwijderen oude apparaat persoonsgegevens zijn opgeslagen, verwijder deze dan van het apparaat voordat u dit afvoert.

Wanneer u niet de mogelijkheid heeft, het ouder instrument goed af te voeren, neem dan met ons contact op voor terugname en afvoer.

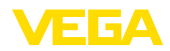

## **11 Bijlage**

## **11.1 Technische gegevens**

#### **Aanwijzing voor gecertificeerde instrumenten**

Voor gecertificeerde instrumenten (bijv. met Ex-certificering) gelden de technische specificaties in de bijbehorende, meegeleverde veiligheidsinstructies. Deze kunnen bijv. bij de procesomstandigheden of de voedingsspanning van de hier genoemde specificaties afwijken.

Alle toelatingsdocumenten kunnen worden gedownload van onze homepage.

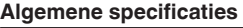

Materialen, in aanraking met medium

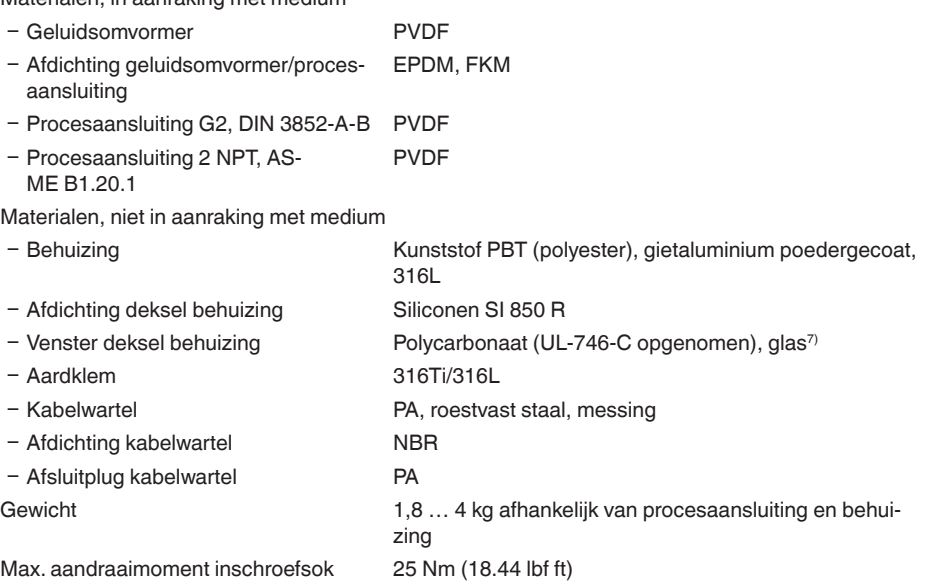

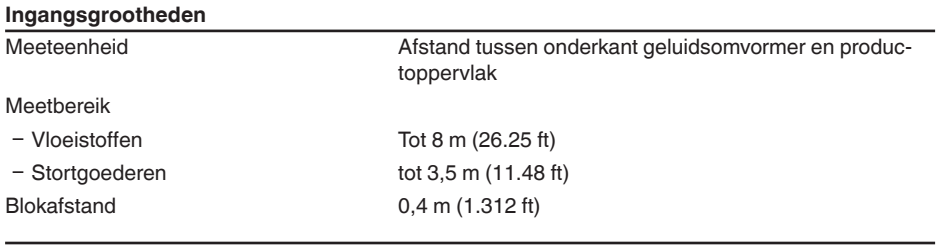

#### **Uitgangsgrootheid**

Uitgang

28791-NL-231026

28791-NL-231026

- 
- 

Ʋ Signaal Digitaal uitgangssignaal, Foundation Fieldbus-protocol Ʋ Fysische laag Conform IEC 61158-2

7) Glas (bij aluminium- en rvs-gietbehuizing)

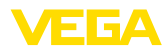

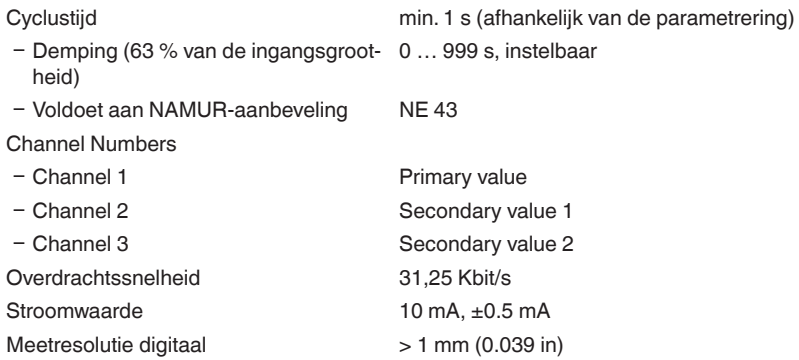

#### **Meetafwijking (conform DIN EN 60770-1)**

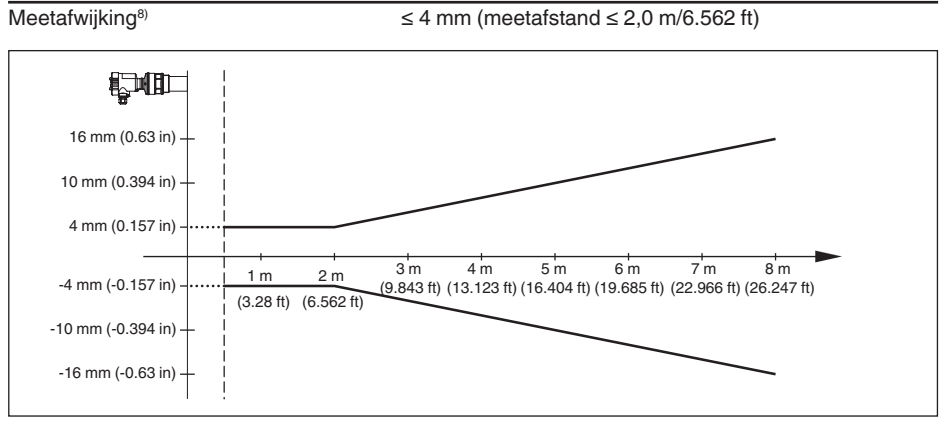

*Fig. 34: Meetafwijking VEGASON 62*

#### **Referentiecondities voor meetnauwkeurigheid (conform DIN EN 60770-1)**

Referentie-omstandigheden conform DIN EN 61298-1

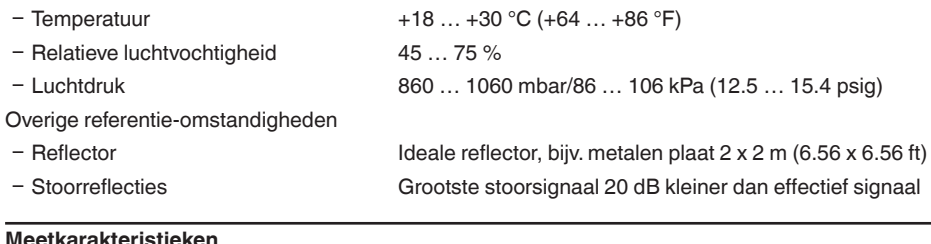

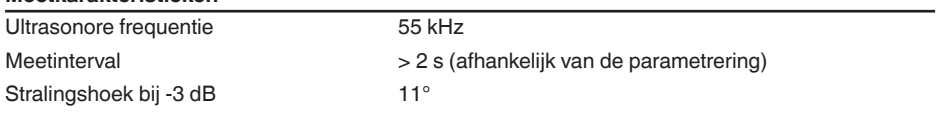

8) Inclusief alineariteit, hysterese en niet-herhaalbaarheid.

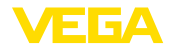

Insteltijd9) > 3 s (afhankelijk van parametrering)

#### **Invloed van de omgevingstemperatuur op de sensorelektronica10)**

Gemiddelde temperatuurcoëfficiënt van 0,06 %/10 K het nulsignaal (temperatuurfout)

#### **Omgevingscondities**

Omgevings-, opslag- en transporttemperatuur  $-40$  ...  $+80$  °C ( $-40$  ...  $+176$  °F)

#### **Procescondities**

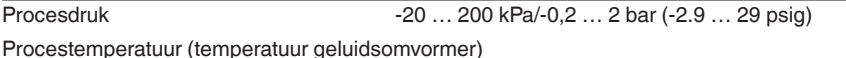

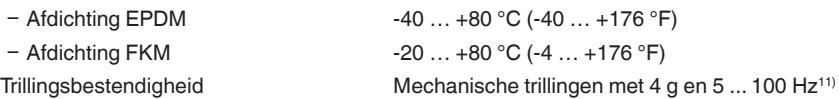

#### **Elektromechanische gegevens - uitvoering IP66/IP67 en IP66/IP68 (0,2 bar)**

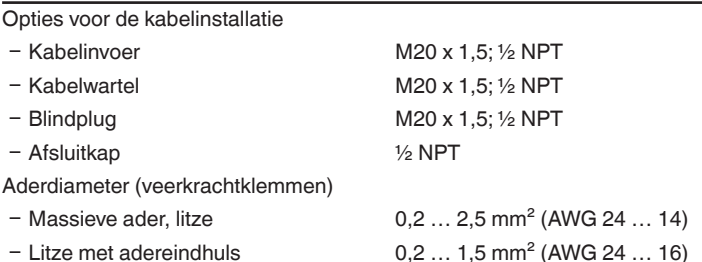

#### **Elektromechanische gegevens - uitvoering IP66/IP68 (1 bar)**

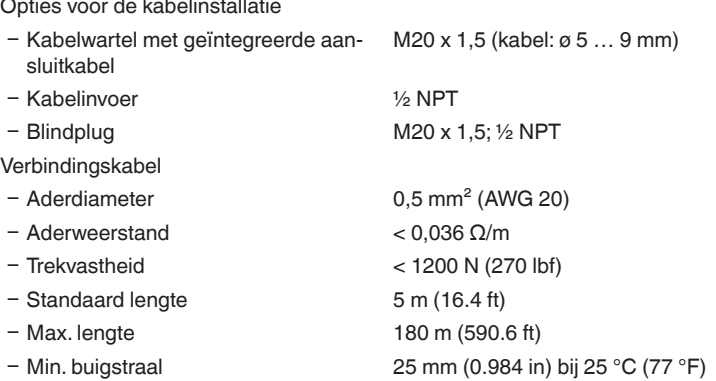

### 9) Tijd tot de juiste uitsturing (max. 10 % afwijking) van het niveau bij een sprongsgewijze niveauverandering.

10) Gerelateerd aan het nom. meetbereik.

28791-NL-231026

28791-NL-231026

11) Getest conform de richtlijnen van de Germanischen Lloyd, GL-karakteristiek 2.

- Diameter ca. 8 mm (0.315 in)

- Kleur niet-Ex uitvoering Zwart
- Kleur Ex-uitvoering Blauw

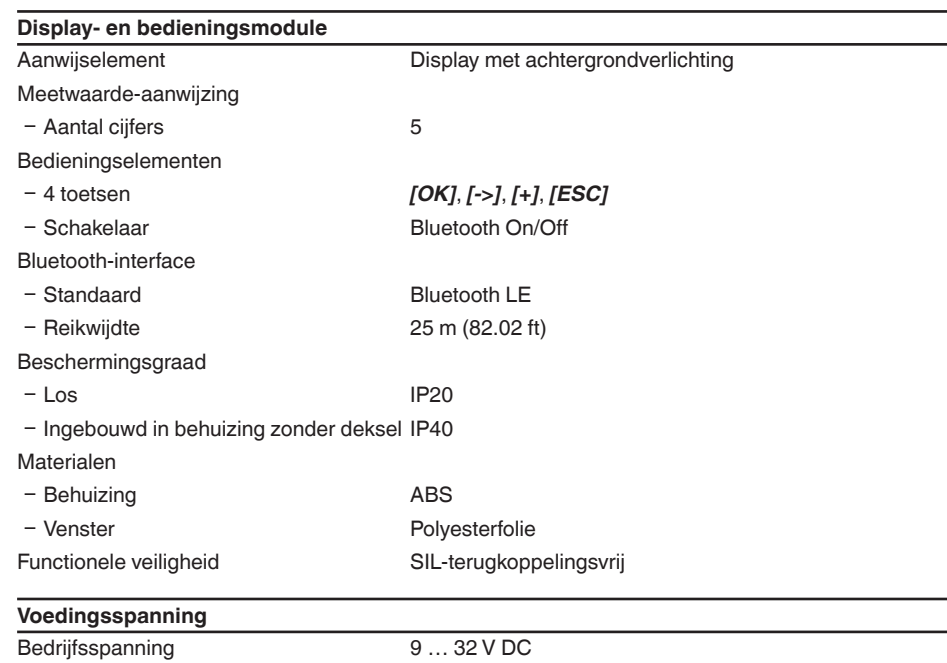

verlichting Voeding via / max. aantal sensoren 32

Bedrijfsspanning  $U_{\text{B}}$  met ingeschakelde  $-12...$  32 V DC

#### **Elektrische veiligheidsmaatregelen**

Beschermingsgraad

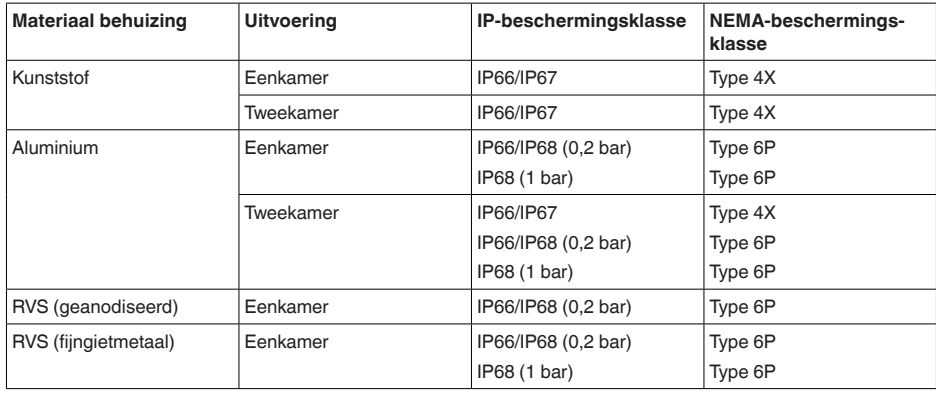

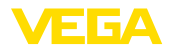

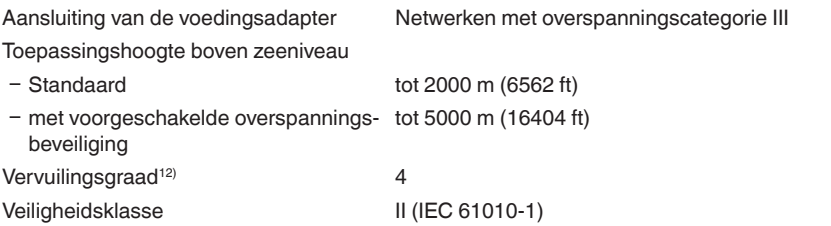

#### **Toelatingen**

Instrumenten met toelatingen kunnen afhankelijk van de uitvoering verschillende technische specificaties hebben.

Bij deze moeten daarom de bijbehorende toelatingsdocumenten worden aangehouden. Deze zijn in de leveringsomvang opgenomen of kunnen via invoer van het serienummer van uw instrument in het zoekveld op [www.vega.com](http://www.vega.com) en via de algemene download-sectie worden gedownload.

## **11.2 Instrumentconfiguratie Foundation Fieldbus**

Hierna worden de benodigde, instrumentspecifieke details weergegeven. Meer informatie over Foundation Fieldbus vindt u op [www.fieldbus.org](http://www.fieldbus.org).

### **Blokschema meetwaardeverwerking**

De volgende afbeelding toont het Transducer Block (TB) en het functieblok (FB) in vereenvoudigde vorm.

12) Bij toepassing met voldoende beschermingsklasse

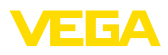

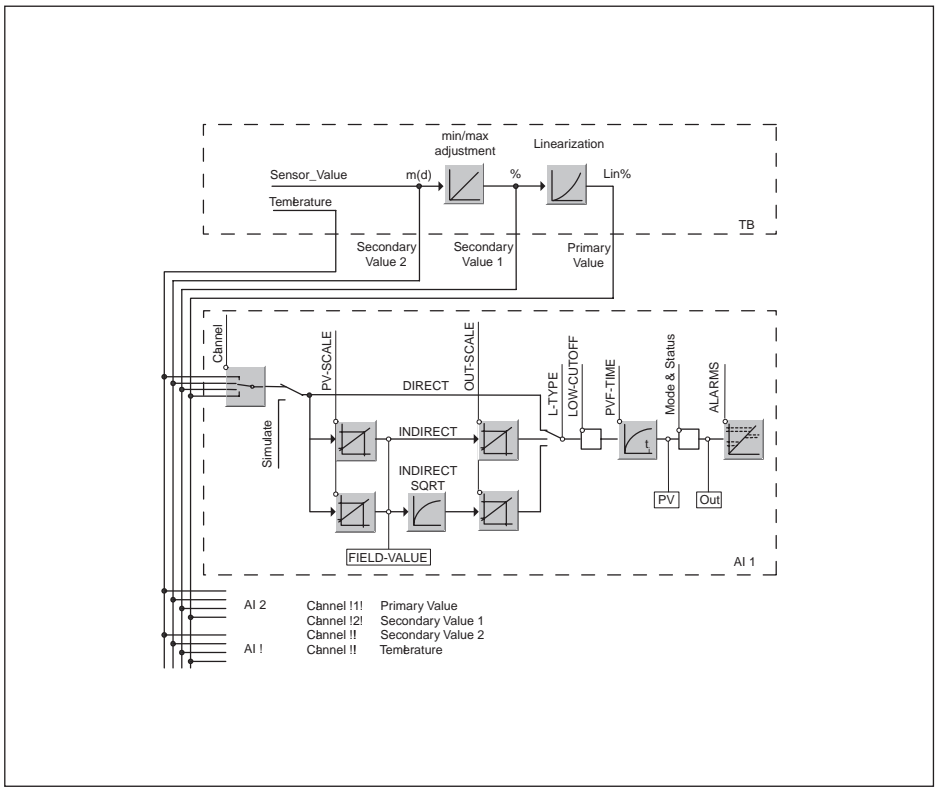

*Fig. 35: Meetwaardeverwerking VEGASON 62*

## **Diagram inregeling**

De volgende afbeelding toont de functie van de inregeling:

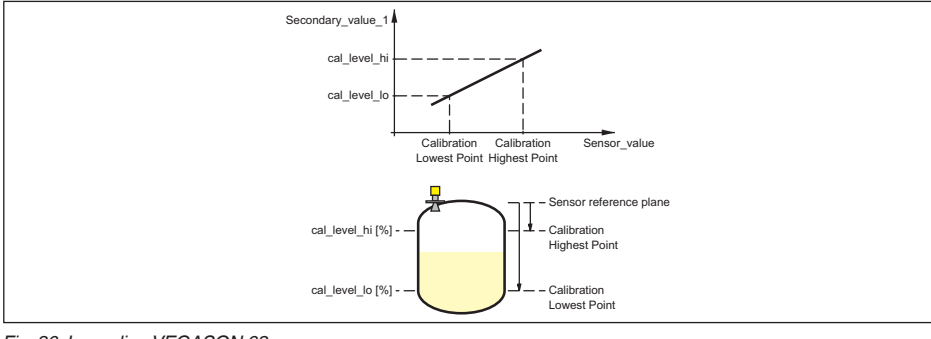

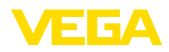

#### **Parameterlijst voor Device revision 3.0**

De volgende lijst bevat de belangrijkste parameters en de betekenis daarvan:

- primary value
	- This is the process value after adjustment and Linearization with the status of the transducer block
- primary\_value\_unit
	- Unit code of 'Primary\_value'
- secondary value 1
	- Value after min./max.-adjustment (level + level offset). Selected as input to AIFB by setting 'Channel' = 2. Unit derives from 'Secondary\_value\_1\_unit'
- secondary value 1 unit
	- Unit code of 'Secondary\_value\_1'
- secondary value 2
	- Sensor value + sensor offset. Selected as input to AIFB by setting 'Channel' = 3. Unit derives from 'Secondary\_value\_2\_unit'
- secondary value 2 unit
	- Unit code of 'Secondary\_value\_2'
- sensor value
	- Raw sensor value, i.e. the uncalibrated measurement value from the sensor. Unit derives from 'Sensor\_range.unit'
- sensor range
	- Sensor\_range.unit' refers to 'Sensor\_value', 'Max/Min\_peak\_sensor\_value', 'Cal\_point\_hi/lo'
- simulate primary value
- simulate secondary value 1
- simulate\_secondary\_value\_2
- Device Status
- Linearization Type
	- Possible types of linearization are: linear, user defined, cylindrical lying container, spherical container
- CURVE POINTS 1 10
- X andY values for the user defined linearization curve
- CURVE POINTS 11\_20
	- X andY values for the user defined linearization curve
- CURVE POINTS 21 30
	- X andY values for the user defined linearization curve
- CURVE POINTS 31 33
	- X andY values for the user defined linearization curve
- CURVE STATUS
	- Result of table plausibility check
- SUB\_DEVICE\_NUMBER
- SENSOR ELEMENT TYPE
- display source selector
	- Selects the type of value, which is displayed on the indicating and adjustment module
- max\_peak\_sensor\_value
	- Holds the maximum sensor value. Write access resets to current value. Unit derives from 'Sensor\_range.unit'
- min\_peak\_sensor\_value
- Holds the minimum sensor value. Write access resets to current value. Unit derives from 'Sensor\_range.unit'
- CAL\_POINT\_HI
	- Min./max.-adjustment: Upper calibrated point of the sensor. It refers to 'Cal\_level\_hi'. The unit is defined in 'Sensor\_range.unit'hi

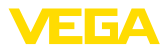

- CAL\_POINT\_LO
	- Min./max.-adjustment: Lower calibrated point of the sensor. It refers to 'Cal\_level\_lo'. The unit is defined in 'Sensor\_range.unit'
- CAL\_LEVEL\_HI
	- Min./max.-adjustment: Level at 'Cal\_point\_hi'. When writing 'Cal\_level\_hi' and 'Cal\_type' = 1 (Online) the 'Cal\_point\_hi' is automatically set to the current sensor value.The unit is defined in 'Level\_unit'
- CAL\_LEVEL\_LO
	- Min./max.-adjustment: Level at 'Cal\_point\_lo'. When writing 'Cal\_level\_lo' and 'Cal\_type' = 1 (Online), the 'Cal\_point\_lo' is automatically set to the current sensor value. The unit is defined in 'Level\_unit'
- CAL\_TYPE
	- Min./max.-adjustment: Defines type of calibration: Dry: no influence of sensor value. Online: current sensor value determines 'Cal\_point\_hi/lo'
- level
	- Value after min./max. adjustment
- level unit
	- Unit code of 'Level', 'Level\_offset', 'Cal\_level\_hi', 'Cal\_level\_lo'
- level\_offset
	- Offset that is added to the 'Level' value. Unit derives from 'Level\_unit'
- SENSOR OFFSET
	- Offset that is added to the 'Sensor\_value'. Unit derives from 'Sensor\_range.unit'
- end of operation range
	- Set up to suit the process conditions
- begin of operation range
	- Set up to suit the process conditions
- product type
	- Set up to suit the process conditions. If Special-Parameter adjustment has been utilized this parameter cannot be written
- liquids\_medium\_type
	- Set up to suit the process conditions. If Special-Parameter adjustment has been utilized this parameter cannot be written
- solids\_medium\_type
	- Set up to suit the process conditions. If Special-Parameter adjustment has been utilized this parameter cannot be written
- liquids\_vessel\_type
	- Set up to suit the process conditions. If Special-Parameter adjustment has been utilized this parameter cannot be written
- solids vessel type
	- Set up to suit the process conditions. If Special-Parameter adjustment has been utilized this parameter cannot be written
- fast level change
	- Set up to suit the process conditions. If Special-Parameter adjustment has been utilized this parameter cannot be written
- first\_echo\_factor
	- Set up to suit the process conditions
- pulse velocity correction
	- Set up to suit the process conditions
- echo quality
	- Signal/Noise ratio
- empty vessel curve corr dist
- Distance from the sensor to the product surface. Unit derives from 'Sensor\_range.unit'
- empty\_vessel\_curve\_corr\_op\_code

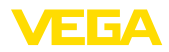

- Update, create new or delete the empty vessel curve
- sound\_velocity
	- Set up to suit the process conditions
- sound velocity unit
	- Unit code of 'Sound\_velocity'
- Temperature
	- Process temperature. Selected as input to AIFB by setting 'Channel' = 4. Unit derives from 'Temperature.unit'
- temperature unit
	- Unit code of 'Temperature', 'Max./Min.\_peak\_temperature\_value'
- max\_peak\_temperature\_value
	- Holds the maximum process temperature. Write access resets to current value. Unit derives from 'Temperature.unit'
- min\_peak\_temperature\_value
	- Holds the minimum process temperature. Write access resets to current value. Unit derives from 'Temperature.unit'

## **11.3 Afmetingen**

De getoonde tekeningen geven slechts een gedeelte van de mogelijke procesaansluitingen weer. Andere tekeningen zijn onder [www.vega.com/downloads](http://www.vega.com/downloads) via de configurator van de VEGASON 62 beschikbaar.

#### **Kunststof behuizing**

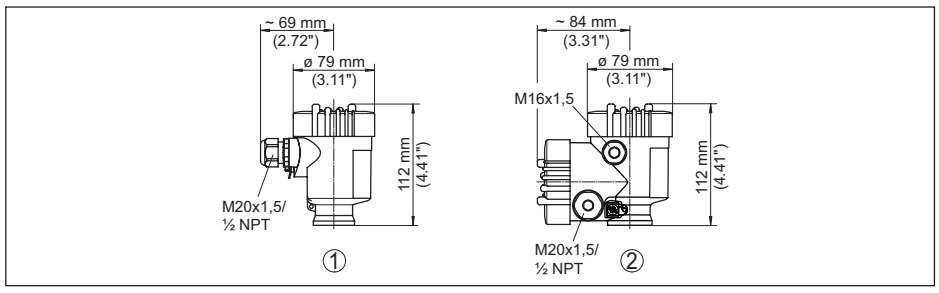

*Fig. 37: Huisuitvoeringen in beschermingsklasse IP66/IP67 (met ingebouwde aanwijs- en bedieningsmodule wordt het huis 9 mm hoger)*

- *1 Kunststof eenkamer*
- *2 Kunststof tweekamer*

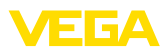

#### **Aluminium behuizing**

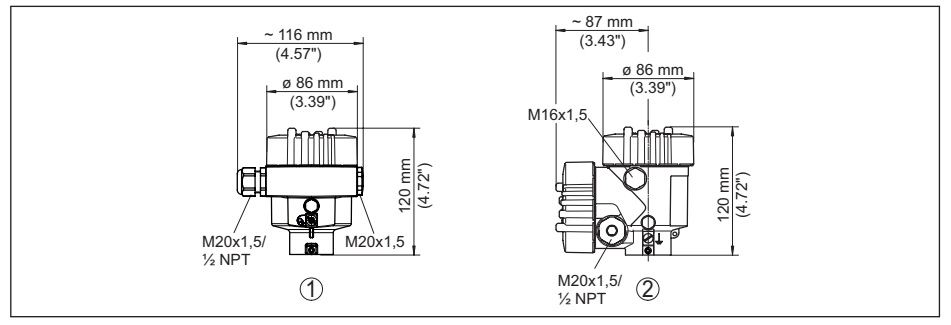

*Fig. 38: Huisuitvoeringen in beschermingsklasse IP66/IP68 (0,2 bar), (met ingebouwde display- en bedieningsmodule wordt het huis 18 mm hoger)*

- *1 Aluminium eenkamer*
- *2 Aluminium tweekamer*

#### **Aluminium behuizing in beschermingsklasse IP66/IP68 (1 bar)**

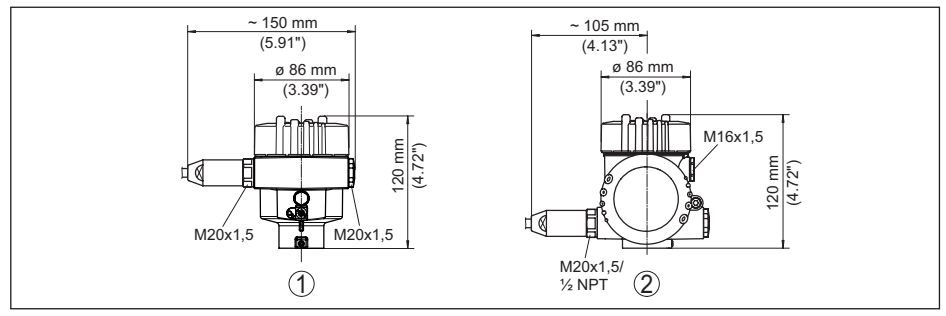

*Fig. 39: Huisuitvoeringen in beschermingsklasse IP66/IP68 (1 bar), (met ingebouwde display- en bedieningsmodule wordt het huis 18 mm/0.71 in hoger)*

- *1 Aluminium eenkamer*
- *2 Aluminium tweekamer*

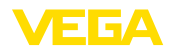

#### **RVS-behuizing**

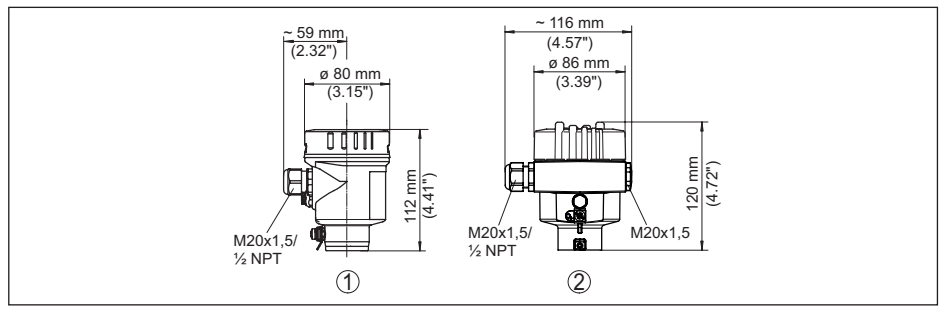

*Fig. 40: Huisuitvoeringen in beschermingsklasse IP66/IP68 (0,2 bar), (met ingebouwde display- en bedieningsmodule wordt het huis 18 mm hoger)*

- *1 RVS-éénkamer (elektrolytisch gepolijst)*
- *2 RVS-éénkamer (fijngietmetaal)*

#### **RVS-behuizing in beschermingsklasse IP66/IP68 (1 bar)**

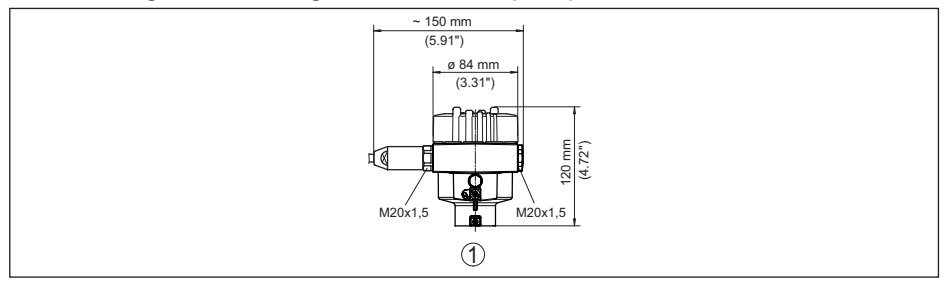

*Fig. 41: Huisuitvoeringen in beschermingsklasse IP66/IP68 (1 bar), (met ingebouwde display- en bedieningsmodule wordt het huis 18 mm/0.71 in hoger)*

*1 RVS-éénkamer (fijngietmetaal)*

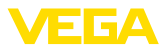

#### **VEGASON 62**

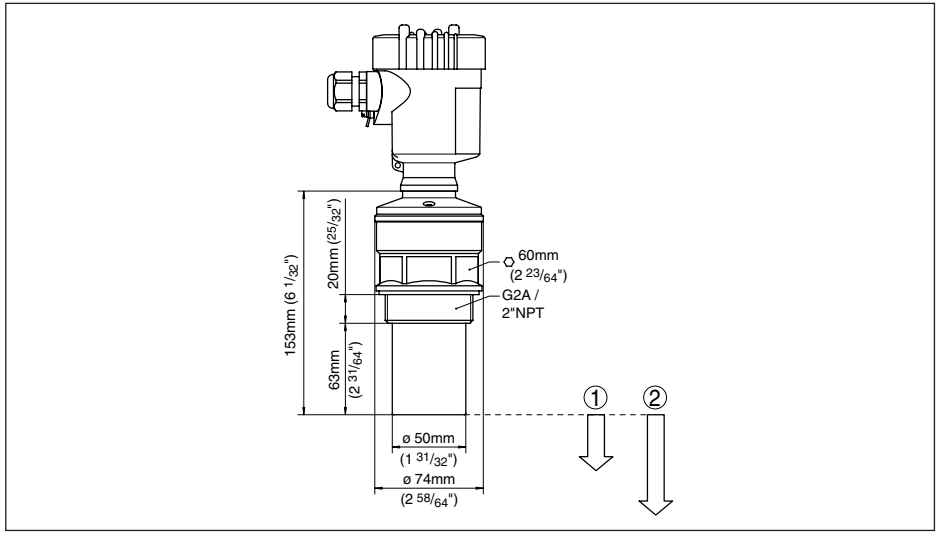

*Fig. 42: VEGASON 62*

- *1 Blokafstand: 0,4 m (1.312 ft)*
- *2 Meetbereik: bij vloeistoffen tot 8 m (26.25 ft), bij stortgoederen tot 3,5 m (11.48 ft)*

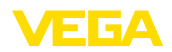

## **11.4 Industrieel octrooirecht**

VEGA product lines are global protected by industrial property rights. Further information see [www.vega.com.](http://www.vega.com)

VEGA Produktfamilien sind weltweit geschützt durch gewerbliche Schutzrechte.

Nähere Informationen unter [www.vega.com.](http://www.vega.com)

Les lignes de produits VEGA sont globalement protégées par des droits de propriété intellectuelle. Pour plus d'informations, on pourra se référer au site [www.vega.com](http://www.vega.com).

VEGA lineas de productos están protegidas por los derechos en el campo de la propiedad industrial. Para mayor información revise la pagina web [www.vega.com](http://www.vega.com).

Линии продукции фирмы ВЕГА защищаются по всему миру правами на интеллектуальную собственность. Дальнейшую информацию смотрите на сайте [www.vega.com.](http://www.vega.com)

VEGA系列产品在全球享有知识产权保护。

进一步信息请参见网站<[www.vega.com](http://www.vega.com)。

## **11.5 Handelsmerken**

Alle gebruikte merken en handels- en bedrijfsnamen zijn eigendom van hun rechtmatige eigenaar/ auteur.

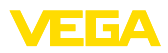

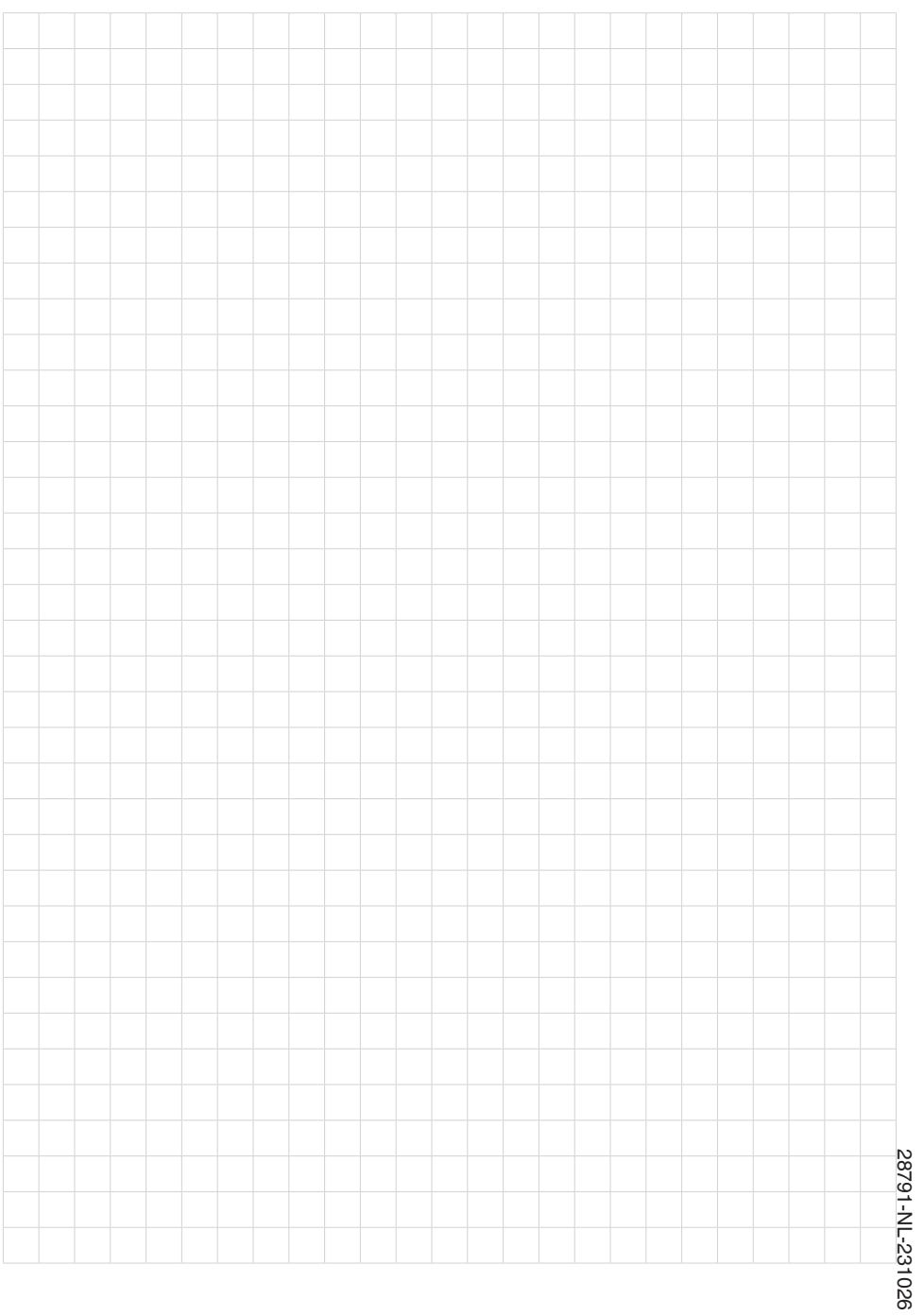

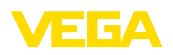

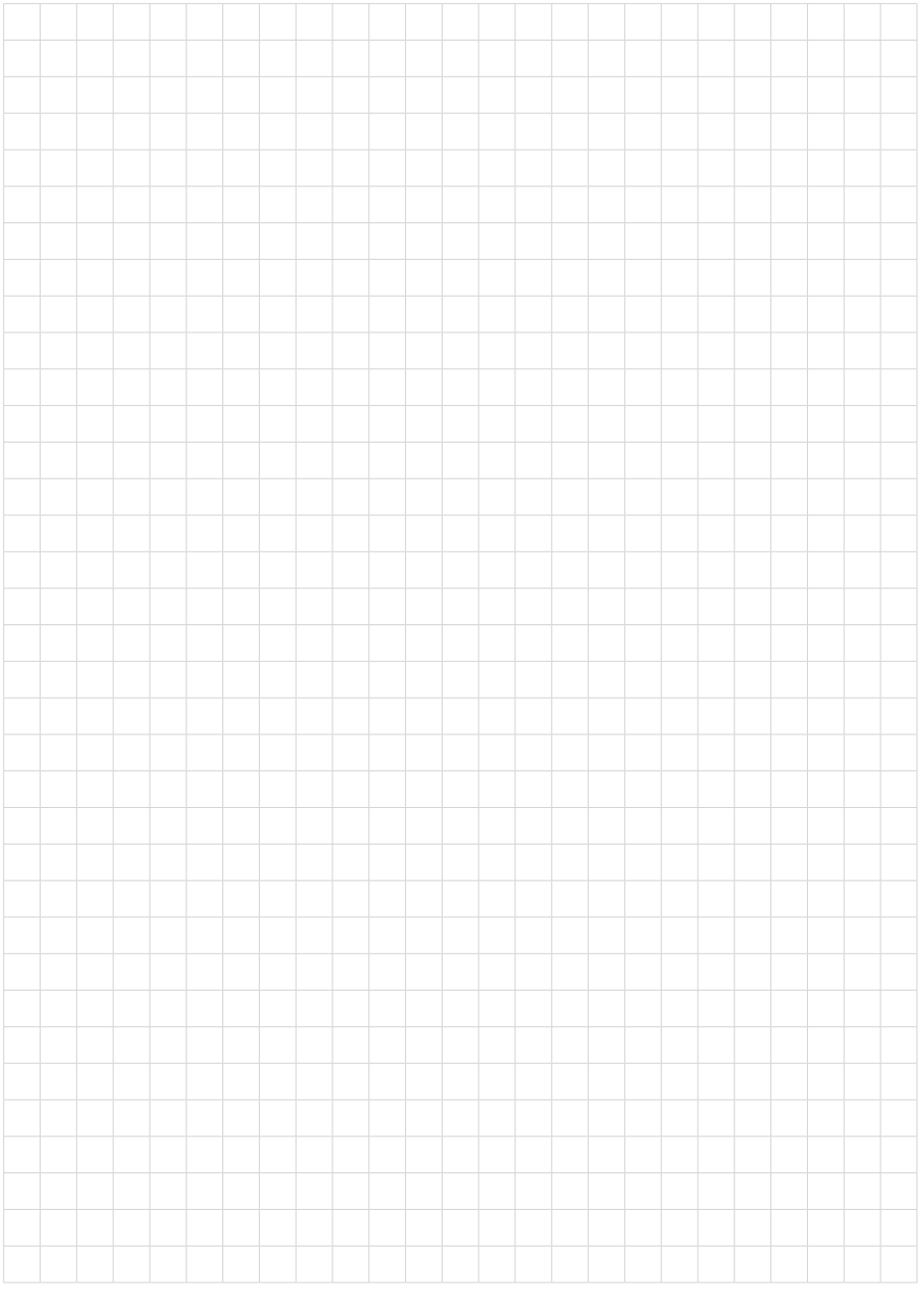

Printing date:

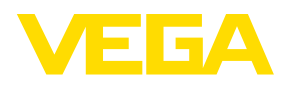

De gegevens omtrent leveromvang, toepassing, gebruik en bedrijfsomstandigheden van de sensoren en weergavesystemen geeft de stand van zaken weer op het moment van drukken.

Wijzigingen voorbehouden

© VEGA Grieshaber KG, Schiltach/Germany 2023

 $\epsilon$ 

VEGA Grieshaber KG Am Hohenstein 113 77761 Schiltach Germany

Phone +49 7836 50-0 E-mail: info.de@vega.com www.vega.com